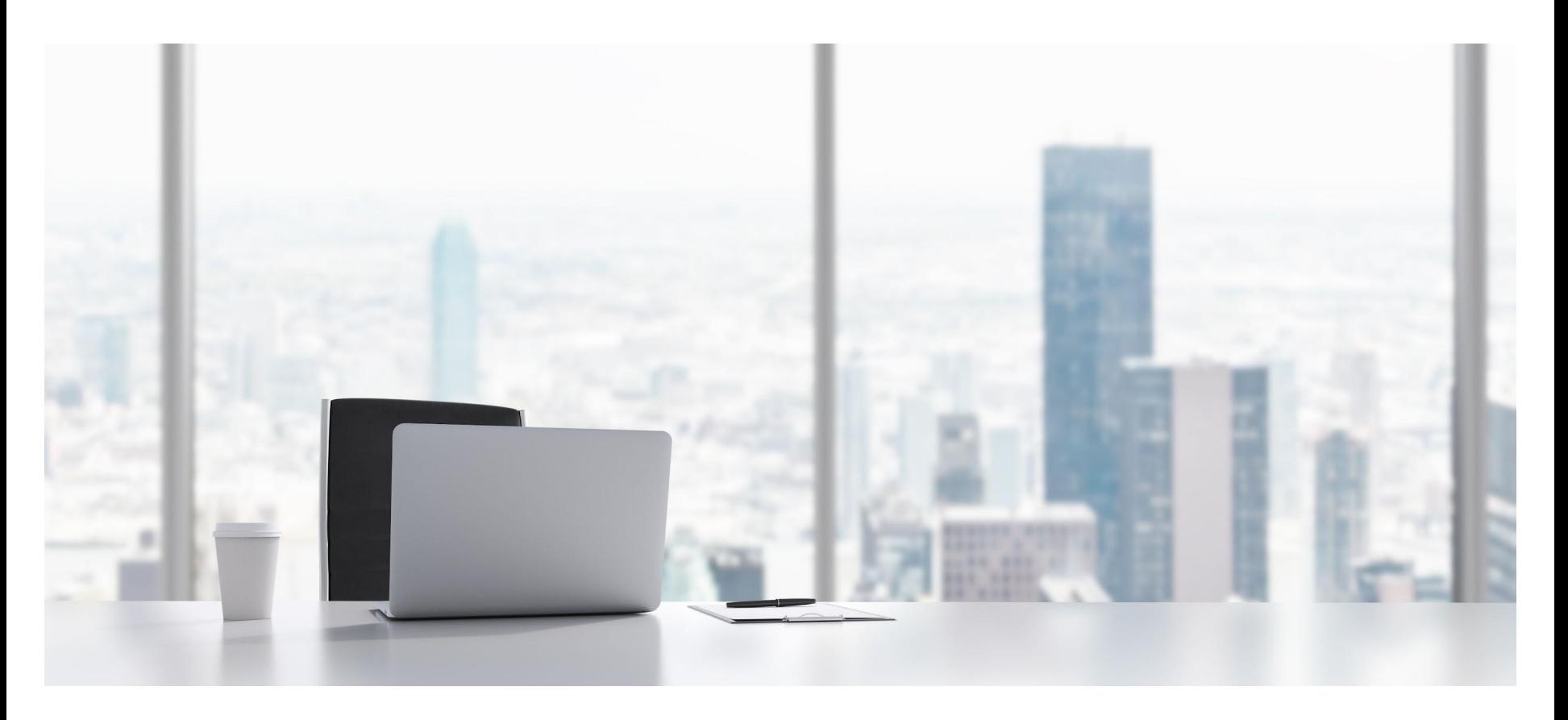

#### **Gestisci sul web l'asset digitale della tua azienda**

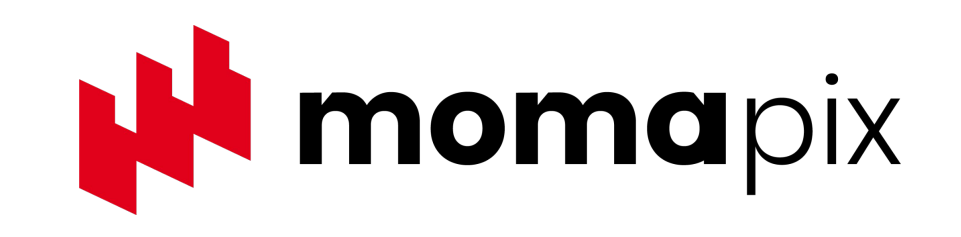

[www.momapix.com](http://www.momapix.com)

#### **MomaSoft - Chi siamo**

Siamo nati a Roma nel 2006 come software company specializzata nello sviluppo di soluzioni di Digital Asset Management per i contenuti visivi.

Abbiamo progettato il software MomaPIX DAM come **SaaS (Software as a Service) flessibile**.

Per noi questo significa far fare al software ciò di cui il cliente ha bisogno, in modo facile e veloce.

Oggi ospitiamo la libreria di decine di marchi importanti in molti settori e agenzie fotografiche.

I nostri uffici sono a Roma e Torino e abbiamo una rappresentanza a Parigi.

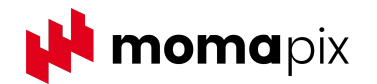

#### **Clienti**

Tra gli archivi gestiti con il nostro software ci sono quelli di aziende come **Palazzetti**, **Generali Assicurazioni** e **WeBuild,** oltre a numerose agenzie fotografiche italiane ed estere.

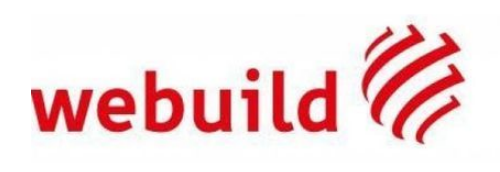

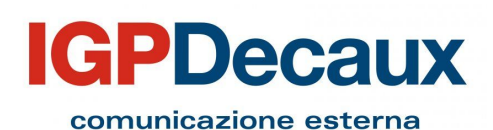

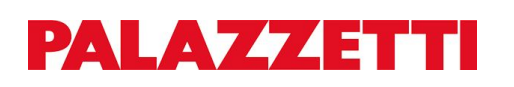

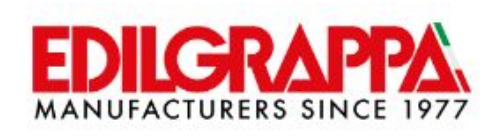

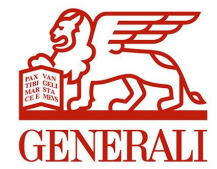

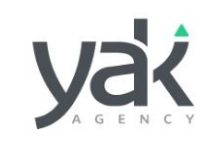

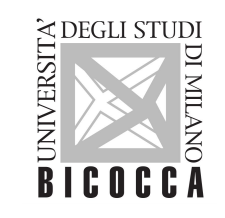

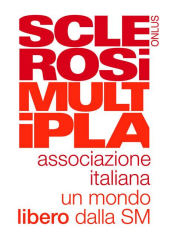

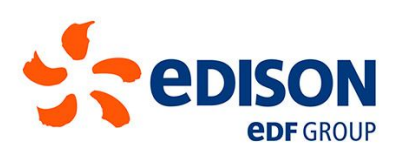

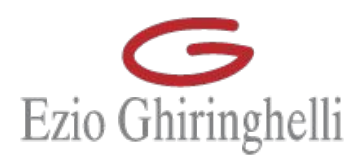

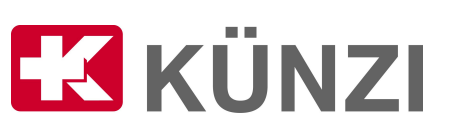

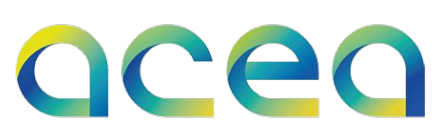

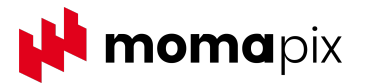

### **Funzioni di MomaPIX**

- $\triangleright$  Accessi utenti
- ➢ Restrizioni sulla visualizzazione e il download dei contenuti multimediali
- $\triangleright$  Caricamento dei files
- $\triangleright$  Filtri sul caricamento dei files
- $\triangleright$  Sezione privata dell'archivio
- $\triangleright$  Cartelle di preferiti (lightbox)
- $\triangleright$  Editing metadati online
- $\triangleright$  Regole di automazione
- $\triangleright$  Thesaurus
- $\triangleright$  Reportistica
- $\triangleright$  Impostazioni sulla reportistica
- ➢ Strumenti di condivisione/promozione
- ➢ Motore di ricerca
- $\triangleright$  Tagging multilivello
- $>$  API

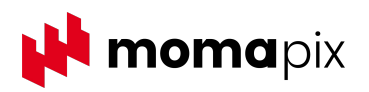

# **Accessi utenti**

Il pannello "Accessi" permette di gestire i permessi degli utenti che accedono al sito:

- **utenti interni/fornitori** autorizzati al caricamento/modifica dei contenuti digitali ed eventualmente alla gestione dei pannelli di amministrazione
- **● utenti esterni/clienti** autorizzati alla visualizzazione e al download dei contenuti

Il numero di account che si possono gestire è illimitato. E' possibile stabilire che i file caricati da un fornitore siano parcheggiati in una sezione privata prima di essere pubblicati, oltre a stabilire dei filtri in ingresso - vedi slide successive -.

Lo screenshot qui accanto mostra il dettaglio dei permessi che si possono assegnare ad un fornitore.

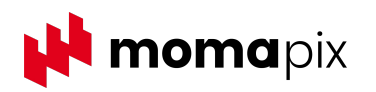

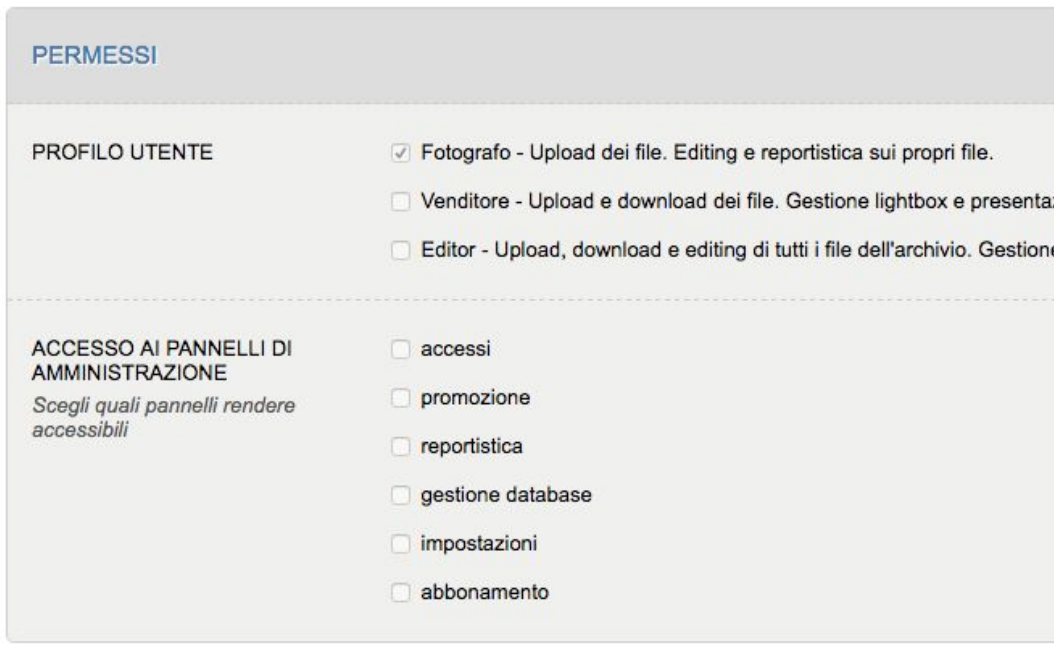

#### **CARICAMENTO DEI FILE**

#### **UPLOAD TRAMITE WEB**

Abilita l'utente ad effettuare l'upload dei file utilizzando gli strumenti dell'interfaccia web: 'carica file in archivio', 'carica un nuovo servizio', 'aggiungi file a un servizio', 'WebFTP'

#### Upload tramite web disabilitato

L'utente può caricare i file esclusivamente nella sezione privata

#### UPLOAD TRAMITE FTP BETA

Abilita l'utente a effettuare l'upload collegandosi con il proprio client ftp (FileZilla, Fetch, CyberDuck ecc...ecc...). I file verranno aggregati in servizi in base al contenuto dei metadati

#### Upload tramite ftp abilitato

I file vengono caricati nella sezione privata

Indirizzo del server: ftp4.momapix.com Username: momapix@ornellacaradonna Password:stessa password utilizzata per l'accesso web

### **Accessi utenti - assegnazione permessi**

Lo screenshot accanto mostra un dettaglio della **scheda utenti interni/clienti** di MomaPIX da cui è possibile definire:

- i permessi sulla visualizzazione e sul download dei contenuti
- quale parte dell'archivio l'utente può visualizzare

E' inoltre possibile definire le **tipologie di download** a cui abilitare il cliente (tipo di file immagini e/o video - e codice di embed), eventuali **limiti sulle categorie** di file che può scaricare e limiti numerici.

Si può associare al cliente anche un server ftp per la **distribuzione** di files.

#### OPZIONI DI ACCESSO

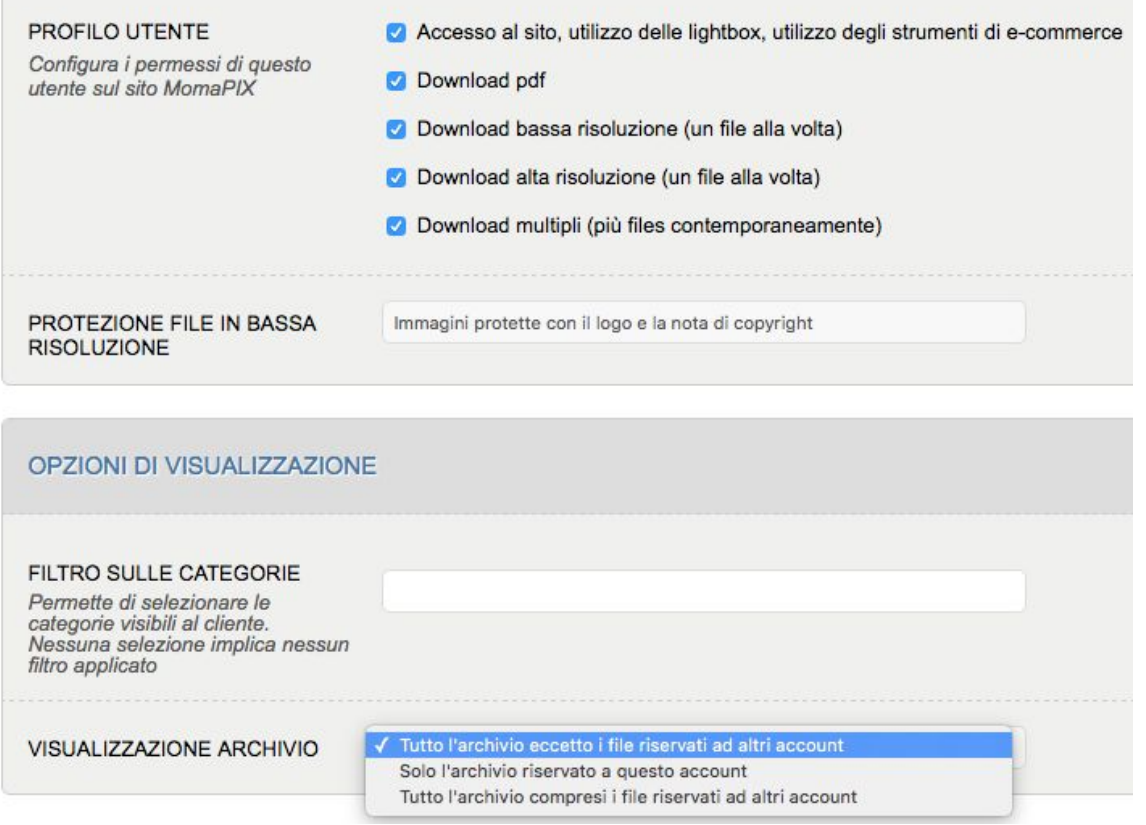

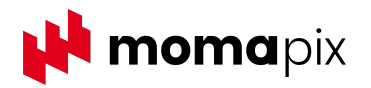

#### **Accessi utenti - gruppi**

Attraverso le **etichette** è possibile inserire i singoli account in **gruppi di utenti**.

Ai gruppi di utenti possono essere associate politiche comuni di permessi sul sito (es. ricezione di newsletter promozionali, visualizzazione e download di cartelle di immagini etc.)

Lo screenshot qui sotto mostra il dettaglio della voce "etichette" nella scheda utenti esterni/clienti.

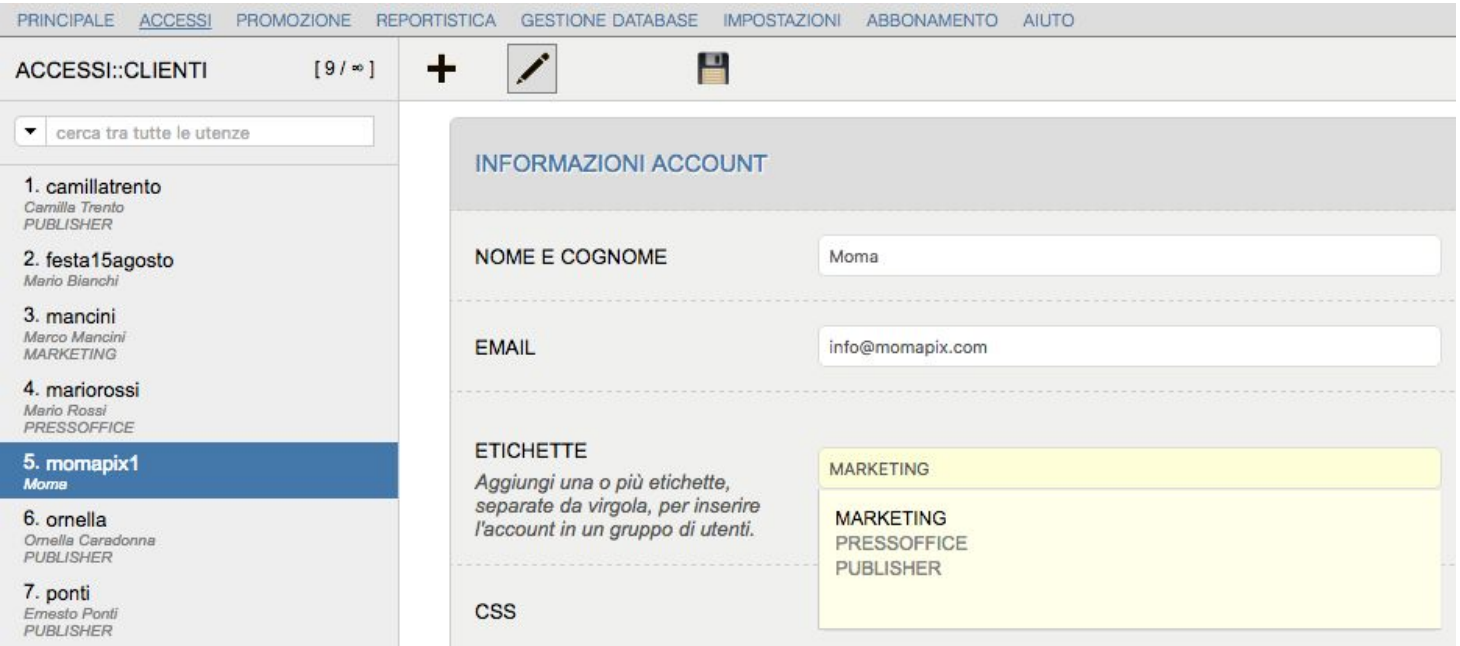

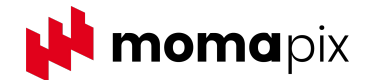

#### **Accessi utenti - sicurezza**

MomaPIX è dotato di tutte le misure per assicurare la protezione dell'archivio online. Tra queste, è possibile gestire l'accesso all'archivio online in base agli indirizzi IP, creando blacklist oppure restringendo l'accesso esclusivamente ad una lista predefinita di IP.

Acquistando uno specifico certificato è possibile far girare MomaPIX sul protocollo HTTPS per la comunicazione sicura.

Lo screenshot qui sotto mostra la schermata per impostare i livelli di sicurezza delle password e l'eventuale verifica delle postazioni d'accesso.

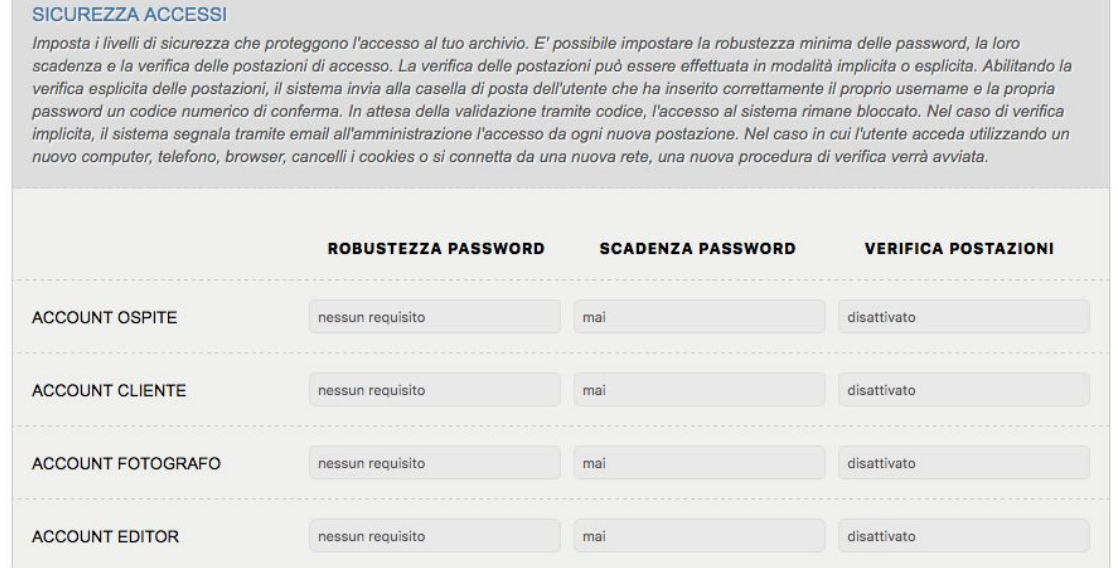

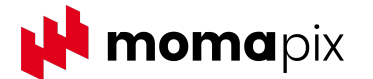

#### **Restrizioni sulla visualizzazione e il download dei files - 1° livello**

Si possono inserire **restrizioni commerciali** per riservare i files caricati da un determinato utente "fornitore" a gruppi di utenti "clienti" oppure per escludere specifici gruppi di utenti dall'utilizzo di quei contenuti. Si tratta di restrizioni di primo livello, applicate attraverso la mappatura degli Accessi con le etichette. E' sempre possibile prevedere delle eccezioni alle restrizioni generali, inserendo restrizioni di secondo livello sui singoli files - vedi slide successiva.

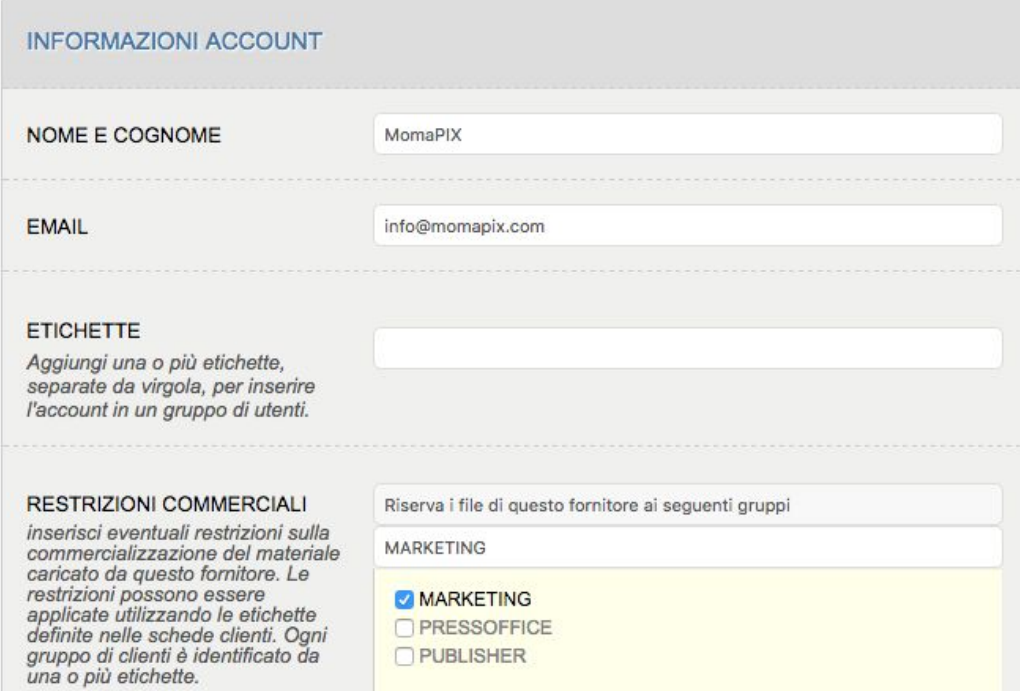

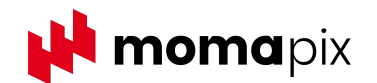

#### **Restrizioni sulla visualizzazione e il download dei files - 2° livello**

E' possibile **riservare specifici files o intere cartelle di immagini a uno o più utenti o a interi gruppi**, assegnandogli una tra le seguenti autorizzazioni, che sovrascrivono le restrizioni di primo livello:

- **Visibilità sul sito**: con la funzione "riservato a" attivabile attraverso l'editor metadati, gli utenti autorizzati saranno gli unici a poter vedere sul sito i file riservati. Potranno poi scaricarli in alta o bassa risoluzione o soltanto vederli, in funzione dei permessi che gli sono stati attribuiti in fase di creazione dell'account.
- **Possibilità di download**: con la funzione "disponibile per" attivabile attraverso l'editor metadati, gli utenti autorizzati saranno gli unici a poter scaricare i file, che continueranno comunque ad essere visibili a tutti sulla parte pubblica del sito.

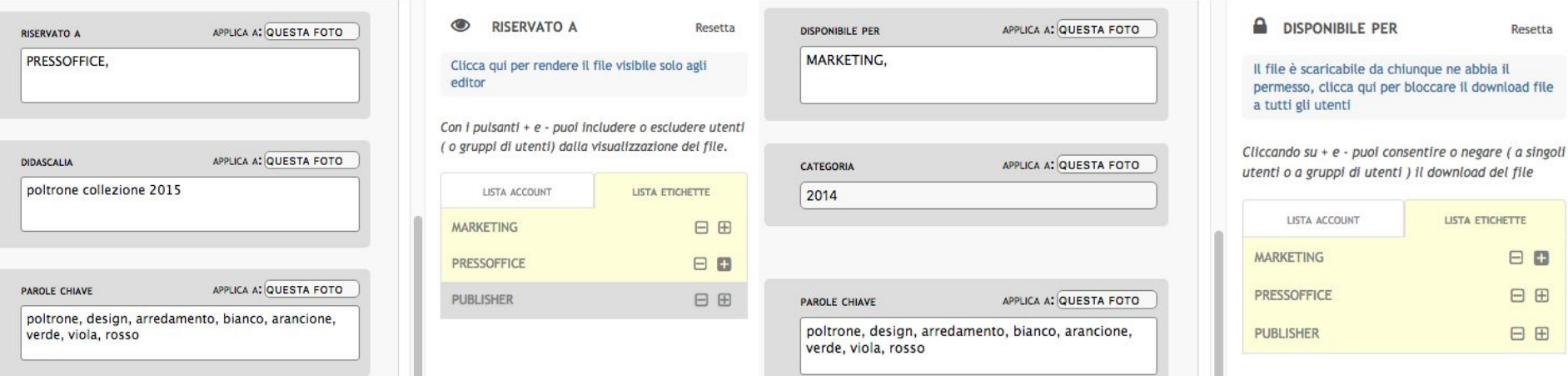

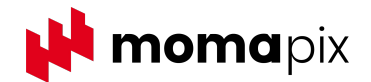

# **Caricamento files**

I files su MomaPIX possono essere caricati attraverso diverse modalità:

- con **web uploader** (vedi screenshot)
- via **Ftp**

Il caricamento è disponibile anche da dispositivi mobili.

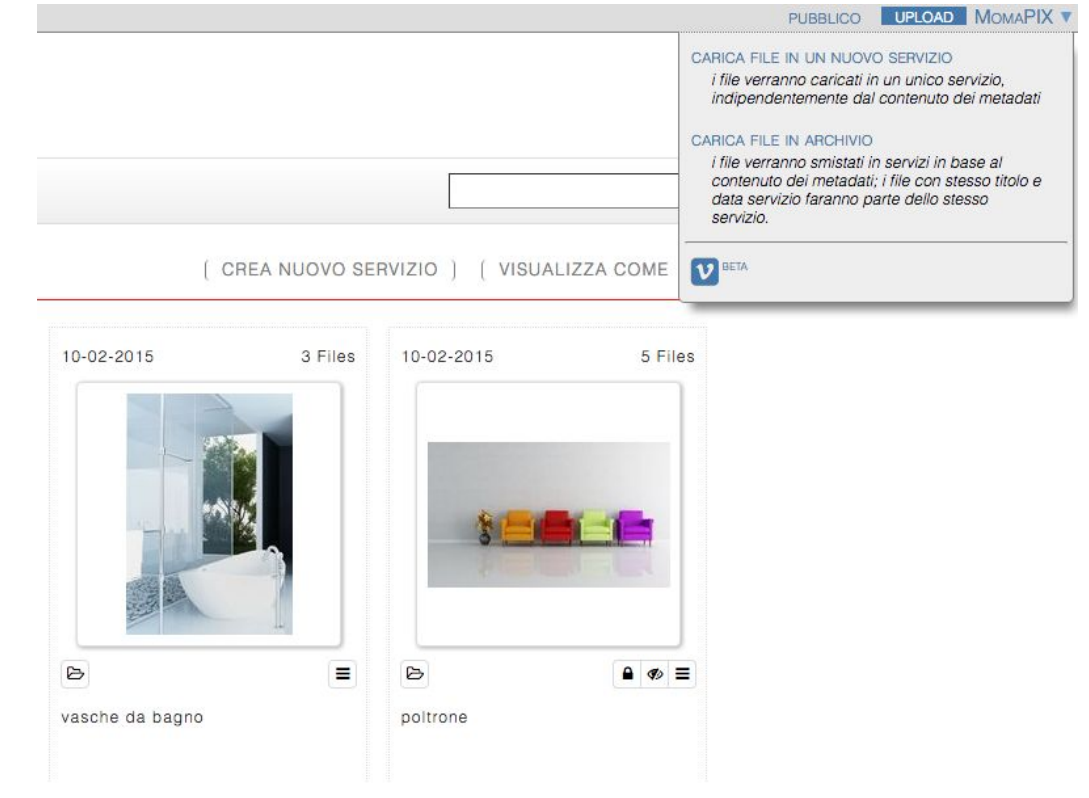

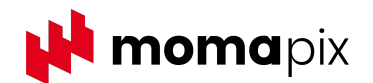

### **Caricamento files - uploader guidato**

E' possibile usufruire di una scheda per l'upload, creata su misura in base alle necessità dell'azienda, che obbliga gli utenti ad inserire tutte le informazioni necessarie in maniera corretta, andando a popolare i campi con testo libero, selezionando da scelta multipla e/o scegliendo tra i suggerimenti dati dal software.

In questo modo tutti i contenuti saranno archiviati in modo corretto ed omogeneo.

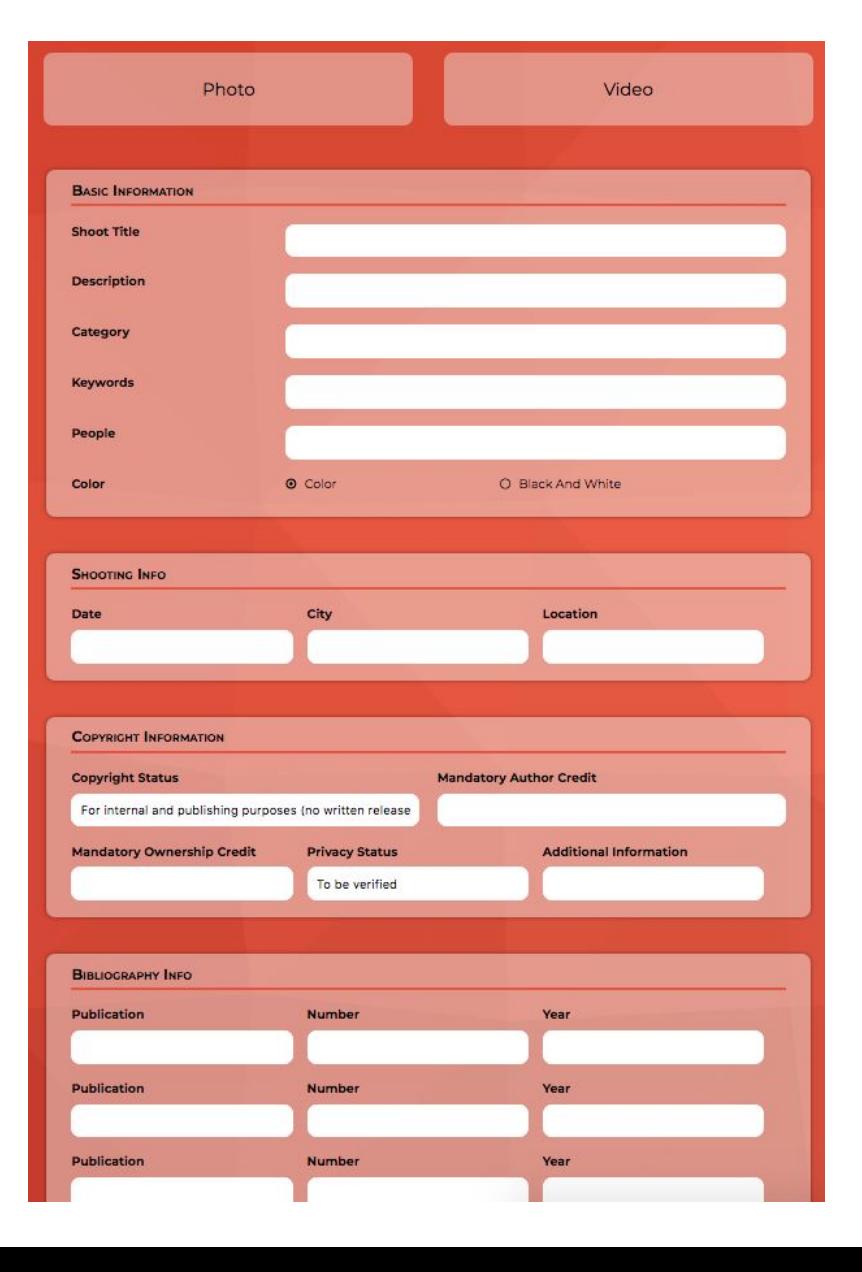

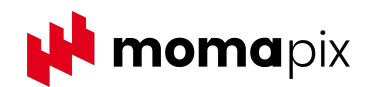

#### **Caricamento files - caption builder**

Il workflow per il caricamento dei file può essere velocizzato grazie al caption builder (vedi screenshot a lato), che consente di **preparare in anticipo i metadati di uno o più eventi**.

Questa funzionalità è particolarmente utile per chi segue eventi e ha necessità di ridurre il time-to-market: le foto sono disponibili online in 15 secondi dallo scatto. **Le immagini vengono inviate via FTP al sito MomaPIX direttamente dalla macchina fotografica** e sono immediatamente ricercabili in quanto i metadati vengono presi in automatico dalle informazioni indicate attraverso il caption builder.

In pratica si **elimina la post produzione**, con enorme risparmio di risorse e di tempo. Il fotografo è nelle condizioni di poter fare tutto da solo e le immagini sono disponibili in tempo reale.

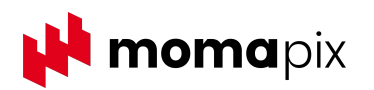

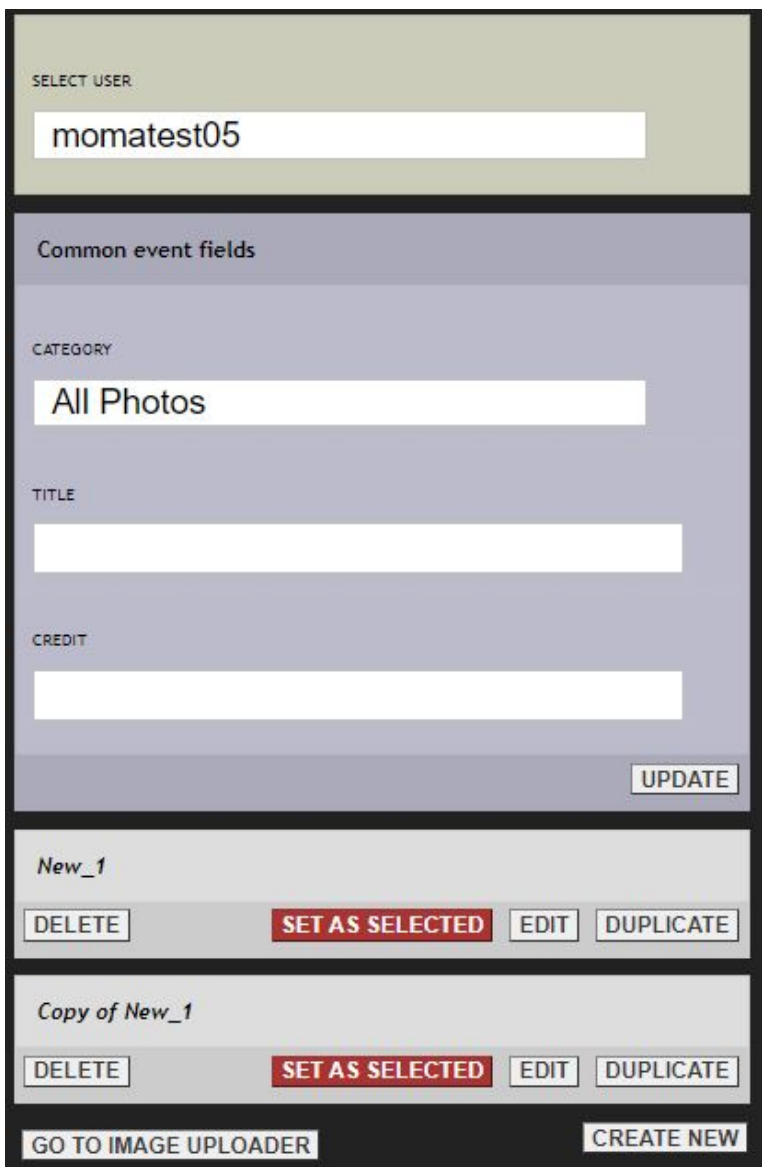

#### **Filtri sul caricamento dei files**

E' possibile impostare filtri sul caricamento dei files, in modo tale che in archivio vengano accettati solamente contenuti con determinate dimensioni e con i metadati compilati correttamente.

Lo screenshot accanto mostra la schermata con tutti i filtri che si possono impostare come obbligatori.

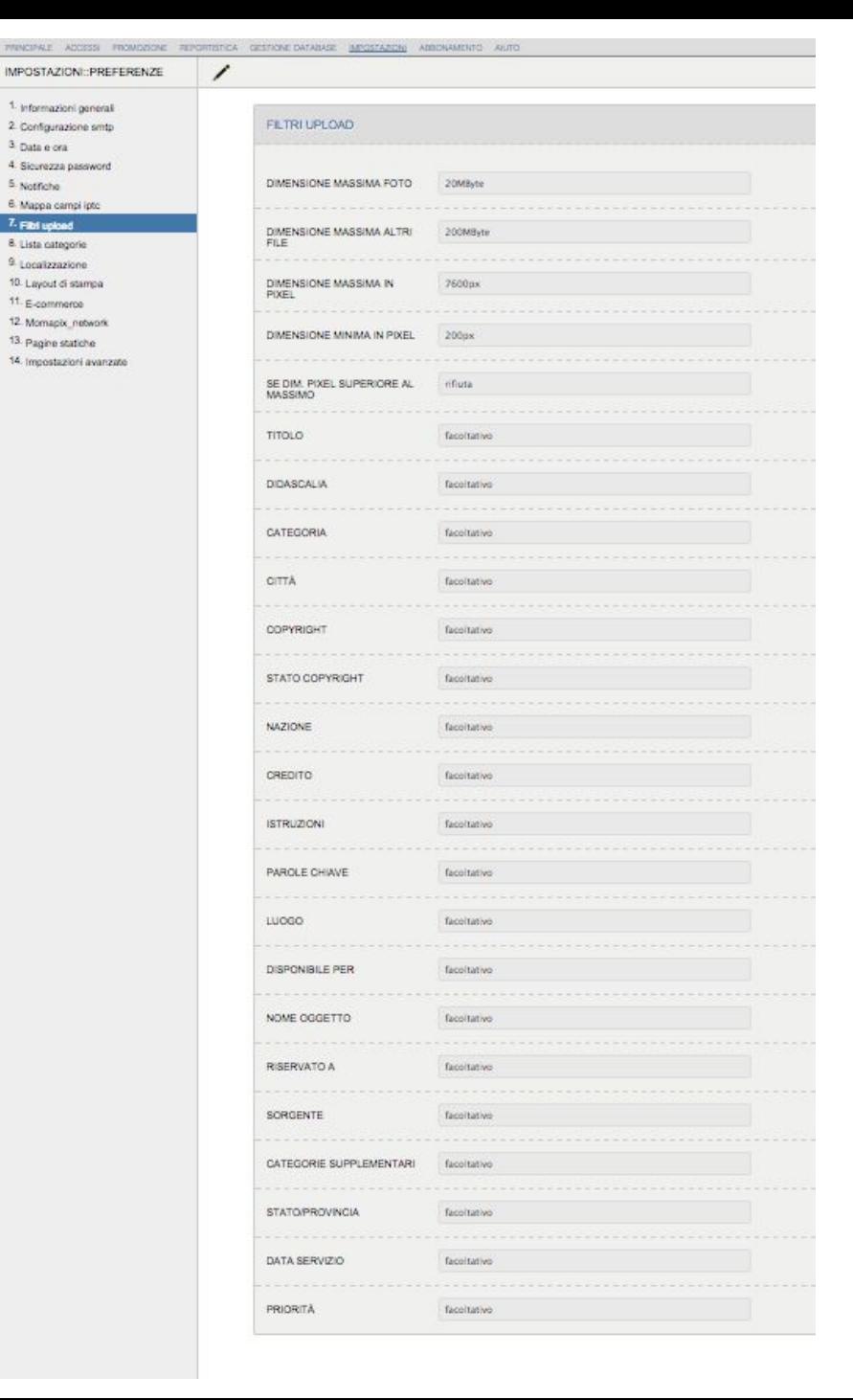

3 Data e ora

5. Notifiche

6. Mappa campi ipto 7. Filtri upload

8. Lista categorie

9. Localizzazione 10. Layout di stampa

11. E-commerce 12. Momapix\_network

13. Pagine statiche

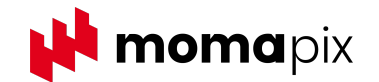

### **Sezione privata dell'archivio**

L'amministratore può decidere se un utente/fornitore è abilitato a caricare i file direttamente nella **parte pubblica** del sito visibile a chi accede al sito oppure se le stesse devono essere "parcheggiate" in una **sezione privata** in cui l'amministratore ha la possibilità di **controllarli, editarli, scartarli** ed eventualmente **pubblicarli**.

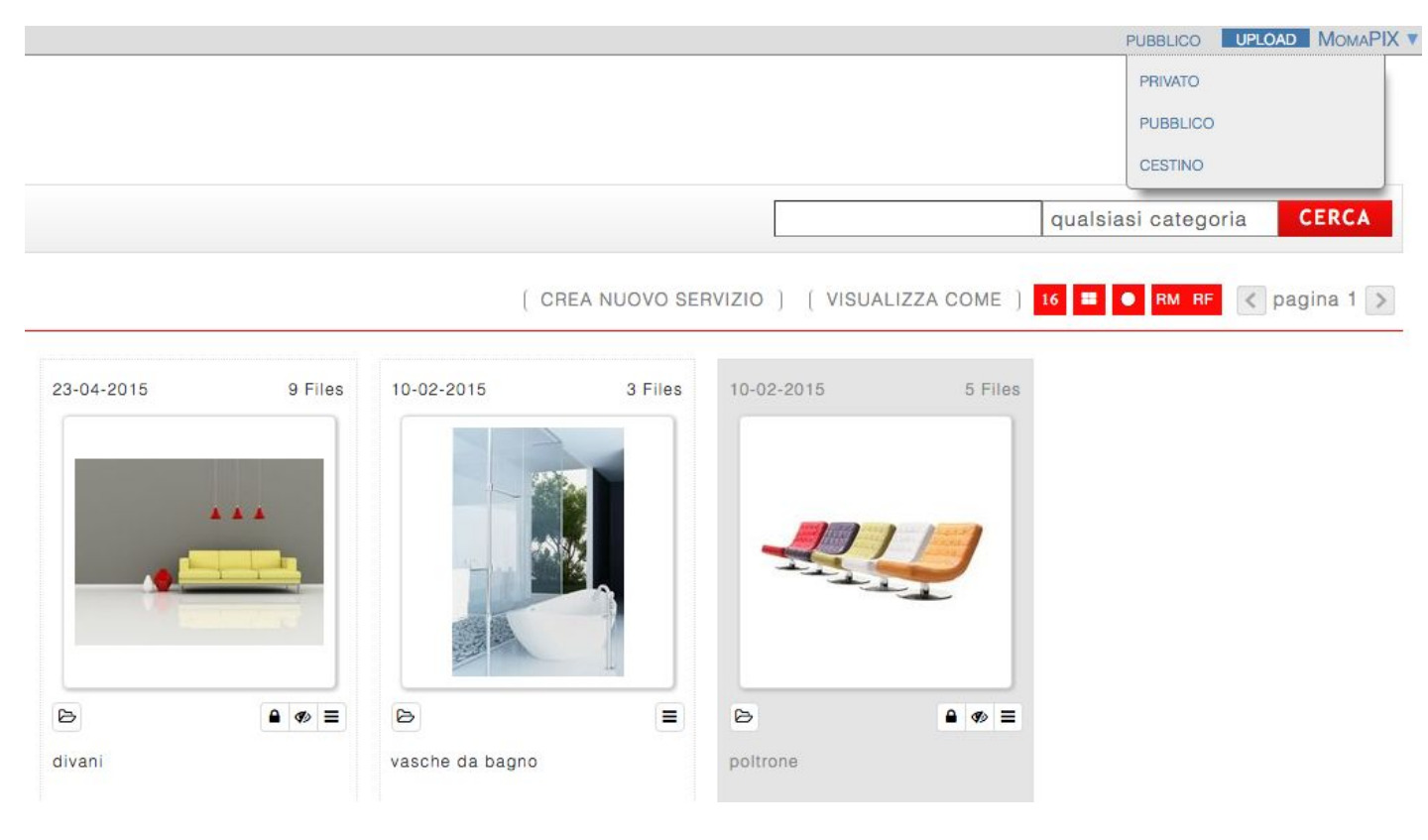

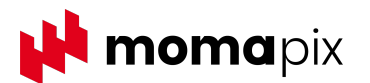

# **Cartelle di preferiti - lightbox**

Sia gli utenti interni del sito MomaPIX che i clienti hanno la possibilità di creare **lightbox**.

Un lightbox può essere considerato come una cartella, un'area personale, in cui è possibile mettere da parte singoli file o una selezione di immagini (per esempio per una ricerca mirata richiesta dal direttore marketing).

Gli utenti che hanno creato uno o più lightbox, li ritrovano online dopo essersi loggati al sito e possono decidere quali altri utenti possano visualizzarli e modificarli.

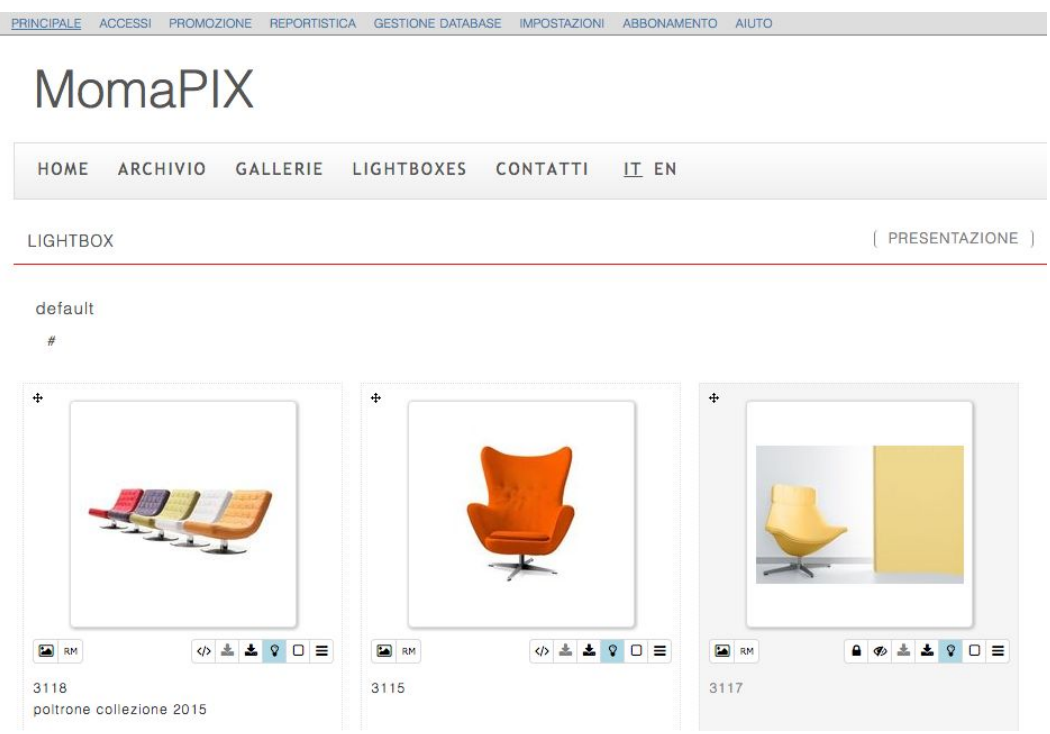

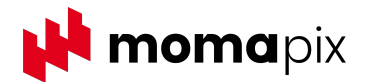

### **Intelligenza Artificiale**

**Risparmia tempo grazie all'Intelligenza Artificiale**

L'intelligenza artificiale ottimizza tempi e risorse: **tagging automatico** e preciso per supportare il lavoro di catalogazione delle immagini, inclusa l'identificazione di situazioni e il riconoscimento dei loghi.

Grazie al **chatbot** (screenshot accanto) esegui ricerche intuitive in linguaggio naturale.

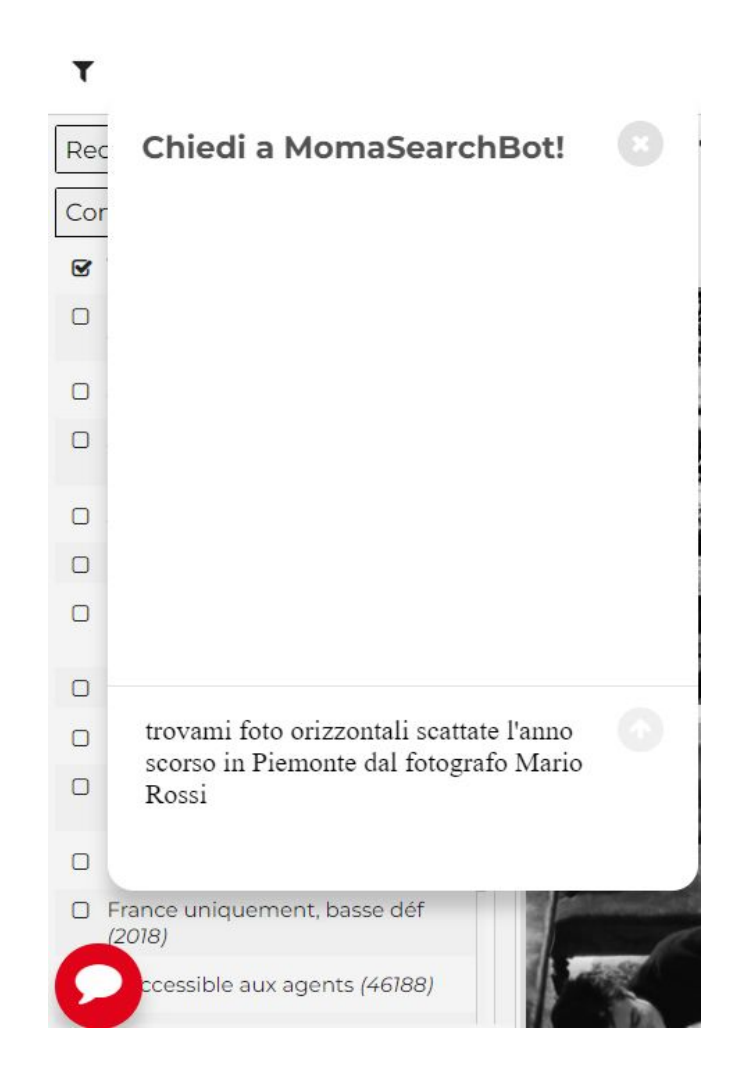

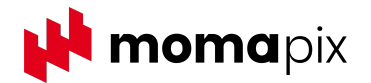

### **Editing metadati online**

Gli utenti possono **modificare i metadati direttamente online**.

Questa operazione può essere fatta su singoli file o su blocchi di file (ad esempio, si può decidere di aggiungere una keyword ad un'intera cartella di immagini).

Ogni modifica effettuata online viene trascritta nei campi IPTC delle immagini.

Lo screenshot mostra parte della schermata per l'editing dei metadati.

E' possibile personalizzare la scheda di editing stabilendo i campi utilizzati e l'ordine in cui appaiono.

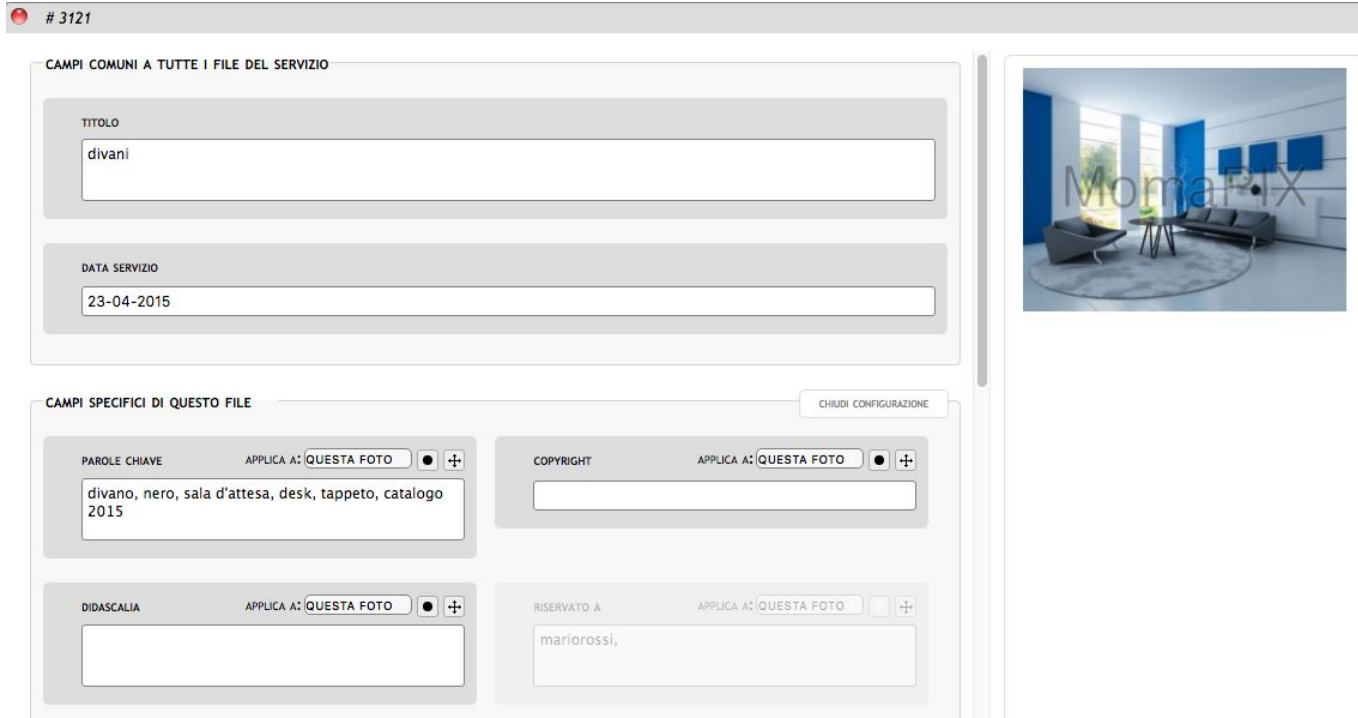

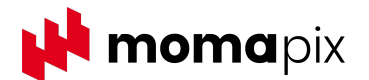

# **Editing metadati online - grid view**

E' possibile gestire i metadati in bulk online, con una user experience molto simile a quella che se ha con i file excel.

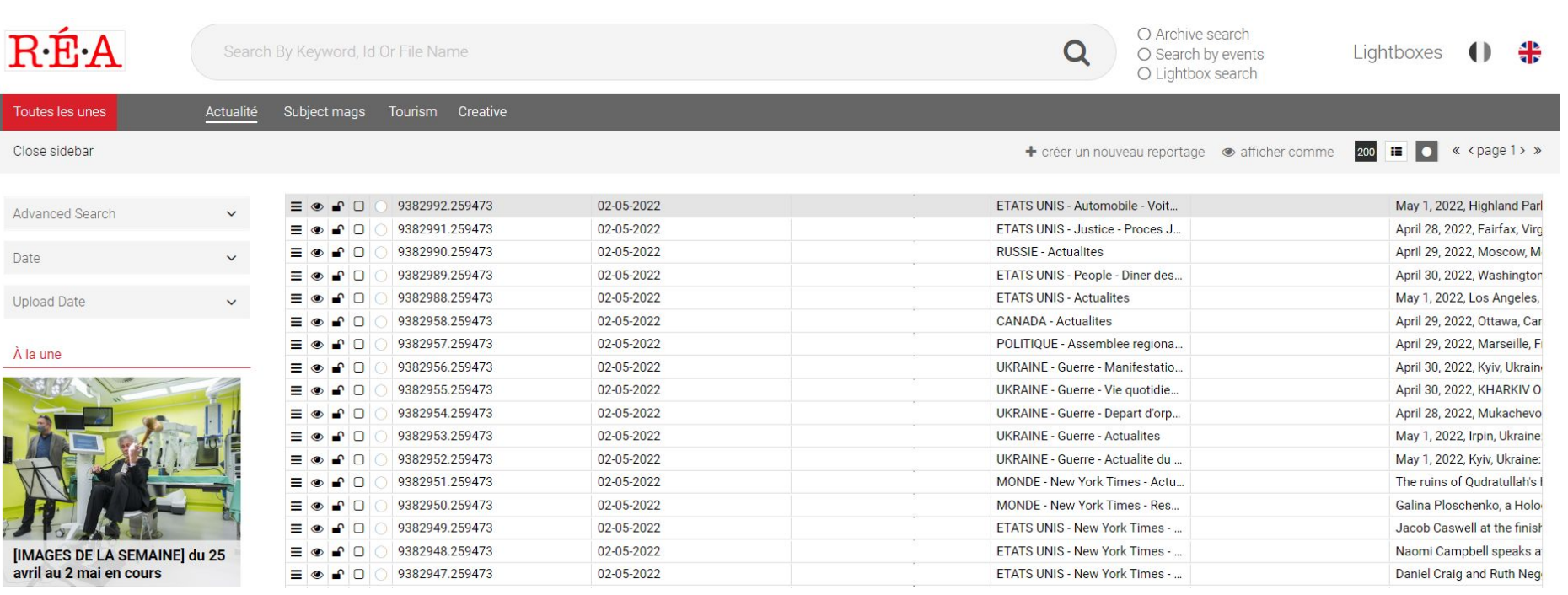

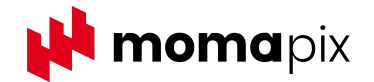

# **Editing metadati via CSV/XLS file**

Gli utenti possono **inserire e modificare i metadati in bulk** attraverso un file excel.

MomaPIX recupera l'informazione sui nomefile dei contenuti in archivio e associa i metadati corrispondenti.

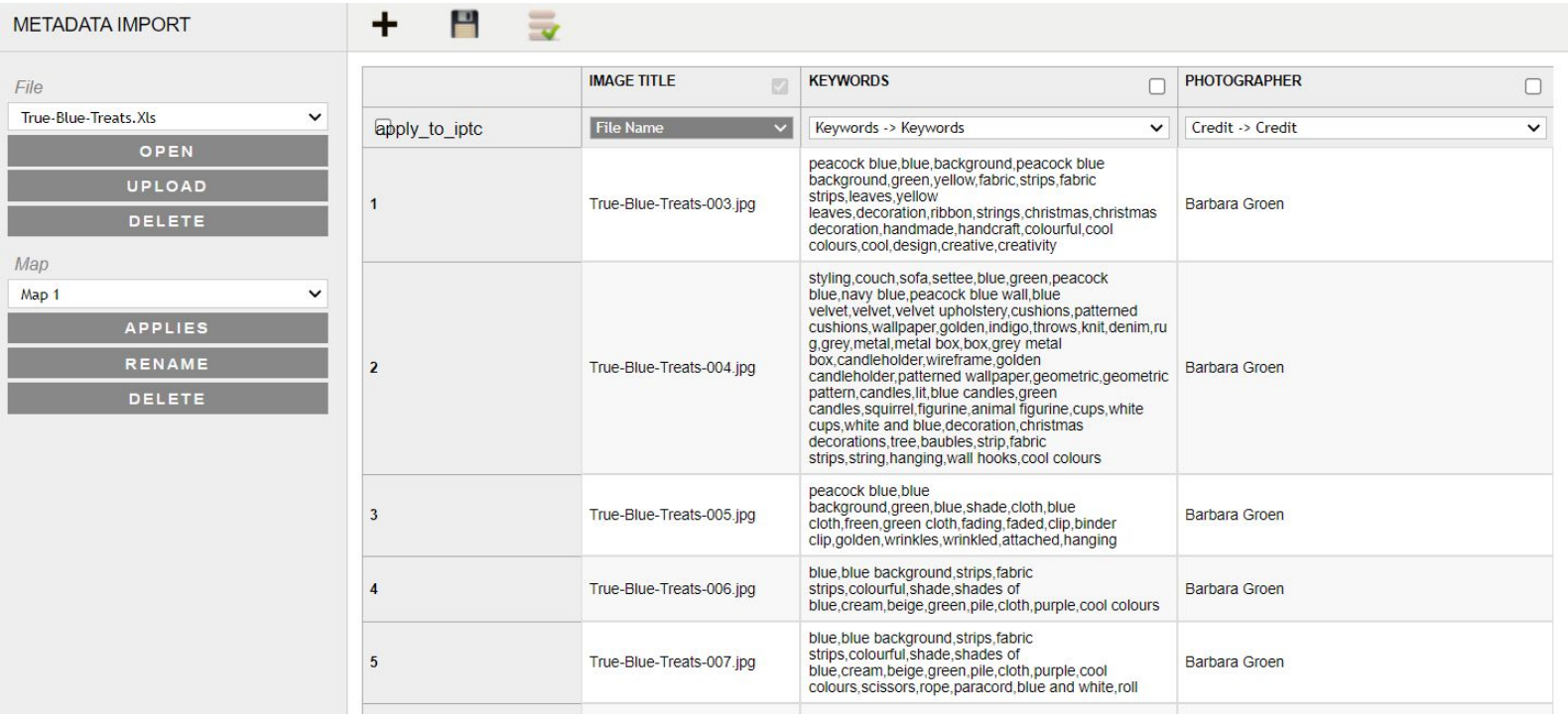

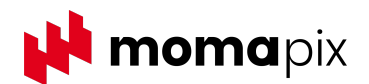

# **Editing grafica immagini online**

Gli utenti possono **modificare le immagini direttamente online**.

Sono disponibili le funzioni più comuni dei programmi di fotoritocco, tra cui il ritaglio, la rotazione e lo zoom.

Il software tiene traccia di tutte le modifiche effettuate alle immagini originali: tutte le versioni salvate si possono eventualmente recuperare.

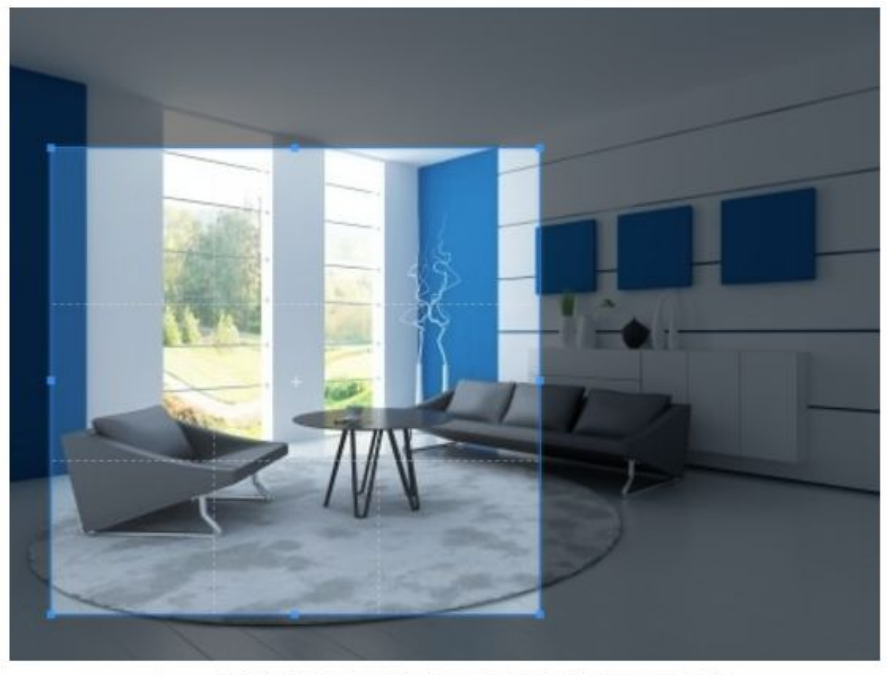

 $+ (a) (a) (c) (-) (b) (c)$ Free

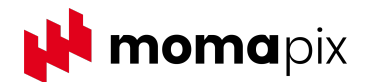

# **Zoom di immagini ad altissima risoluzione**

Per i musei, in ambito scientifico, medico e astronomico o, ancora, per i sistemi di informazione geografica, la possibilità di visualizzare i più piccoli dettagli di un'immagine con lo zoom è funzionale a molte attività di studio.

Il digital asset management MomaPIX integra un visualizzatore basato su Web per immagini zoomabili ad alta risoluzione, disponibile sia da desktop che da dispositivi mobili.

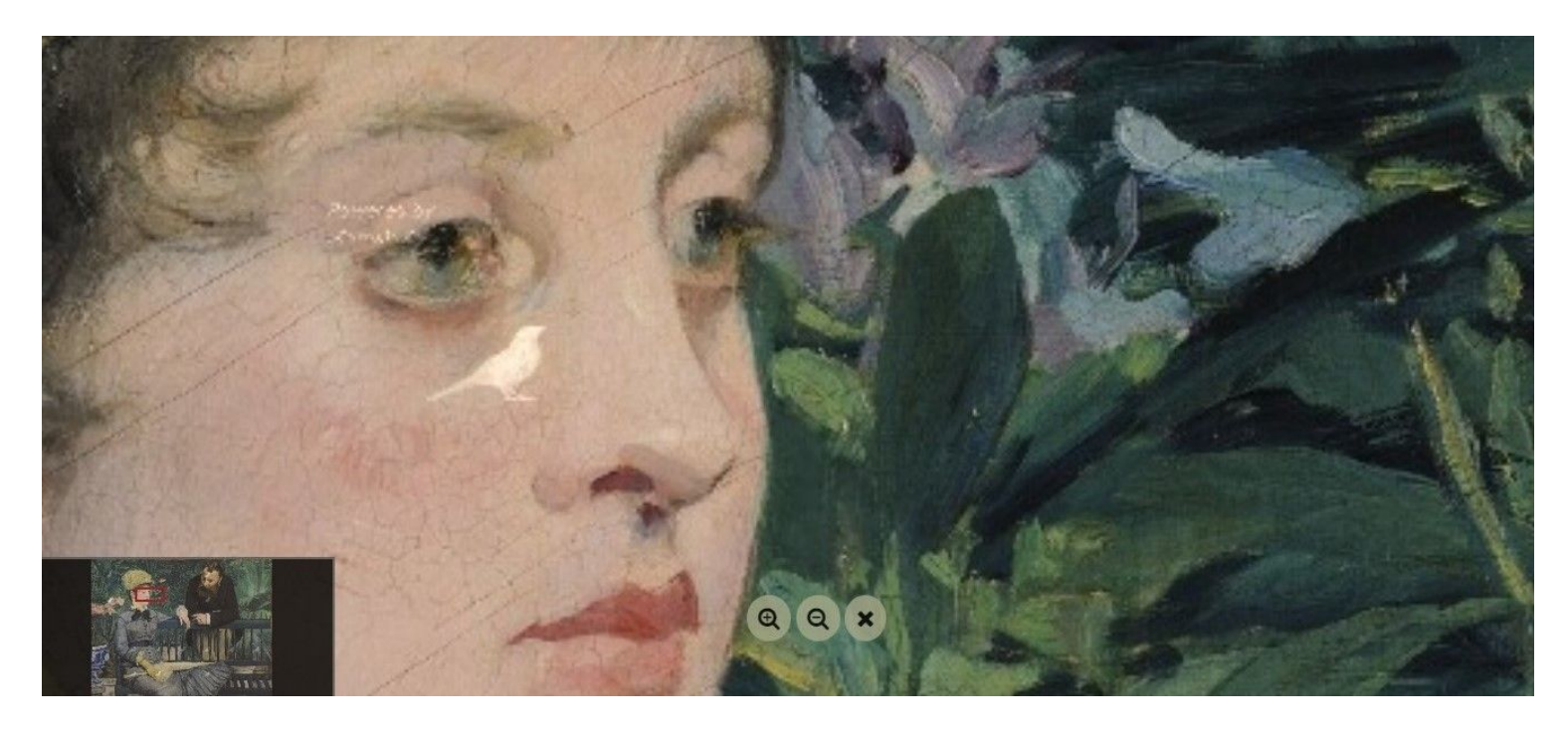

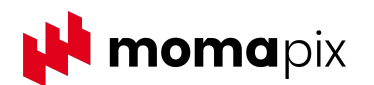

# **Regole di automazione**

MomaPIX mette a disposizione uno strumento per la normalizzazione dei metadati delle immagini ricevute da diversi partner, prima che queste vengano caricate in archivio. Inoltre consente di automatizzare alcune azioni in funzione dei metadati, dei nomi dei file o del fornitore.

L'azione da poter far eseguire al software se la/le condizione/i si verificano, può essere una delle seguenti:

- Modifica/aggiunta dei metadati
- Distribuzione automatica dei file ad uno o più clienti
- Riservare la visualizzazione e/o il download dei file a uno o più clienti.

Un esempio è riportato nello screenshot accanto.

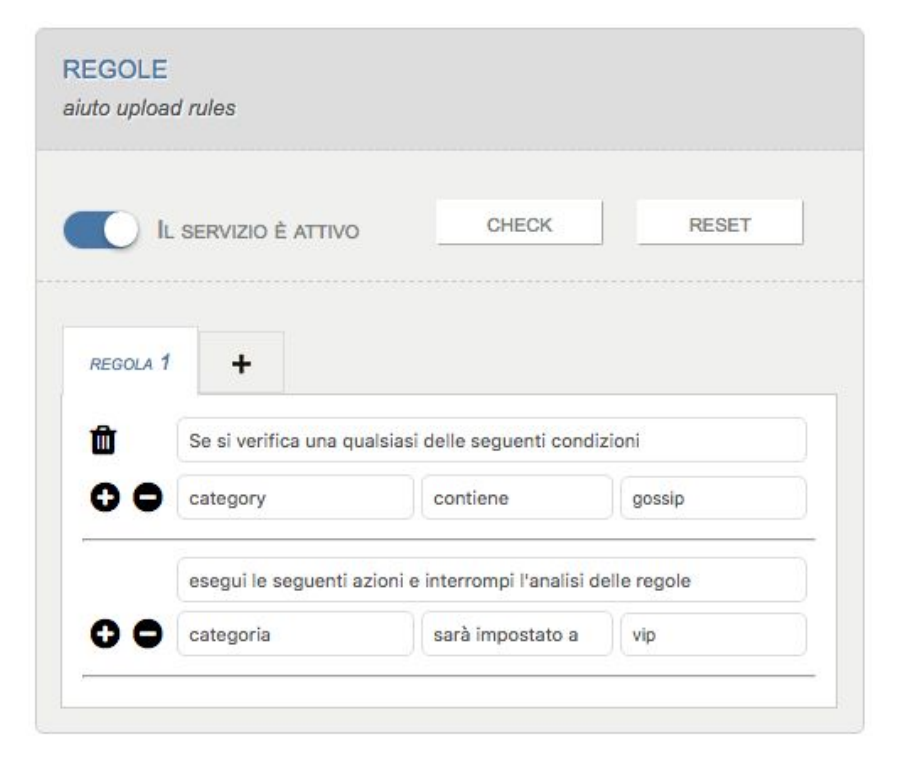

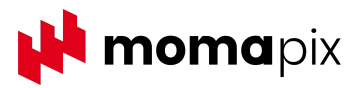

#### **Thesaurus**

E' possibile fissare il set di keywords utilizzabili. Caricando un proprio thesaurus si può fare in modo che il software imponga e/o suggerisca di scegliere soltanto keywords appartenenti al thesaurus.

Le Keywords possono essere tradotte automaticamente, avvalendosi di un **traduttore** messo a disposizione da MomaPIX. L'utente può creare un proprio vocabolario e imporre al software di interrogare in prima istanza quest'ultimo e, solo in caso di mancata risposta, fare riferimento al traduttore automatico.

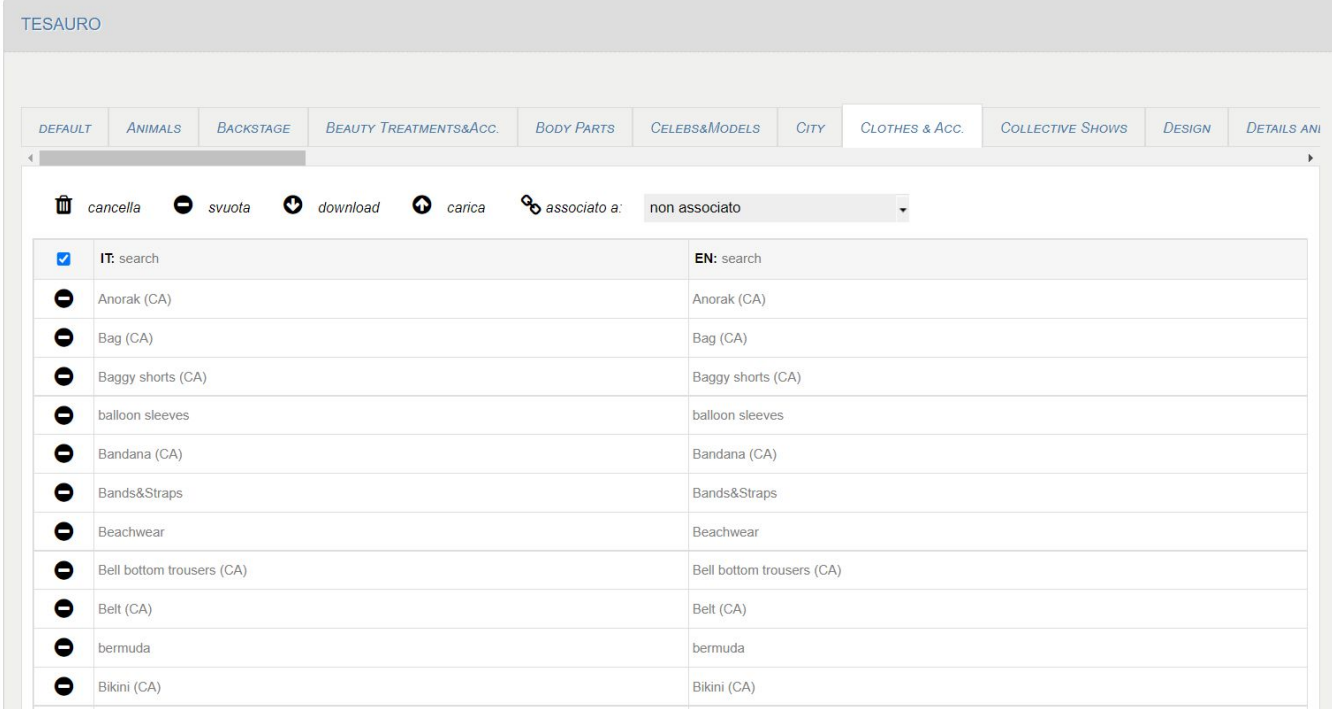

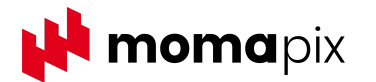

### **Reportistica**

Opzioni di reporting estese consentono di **tenere traccia di tutte le attività svolte sul sito MomaPIX**:

- accessi
- upload
- download
- distribuzioni (invio via ftp su server esterno)
- ricerche

E' possibile impostare l'intervallo di date e i filtri di ogni report sui files caricati e scaricati, sulle ricerche effettuate sul sito e sui file inviati tramite distribuzione ftp. I report possono anche essere scaricati in Excel.

Lo screenshot mostra un esempio di report sui download.

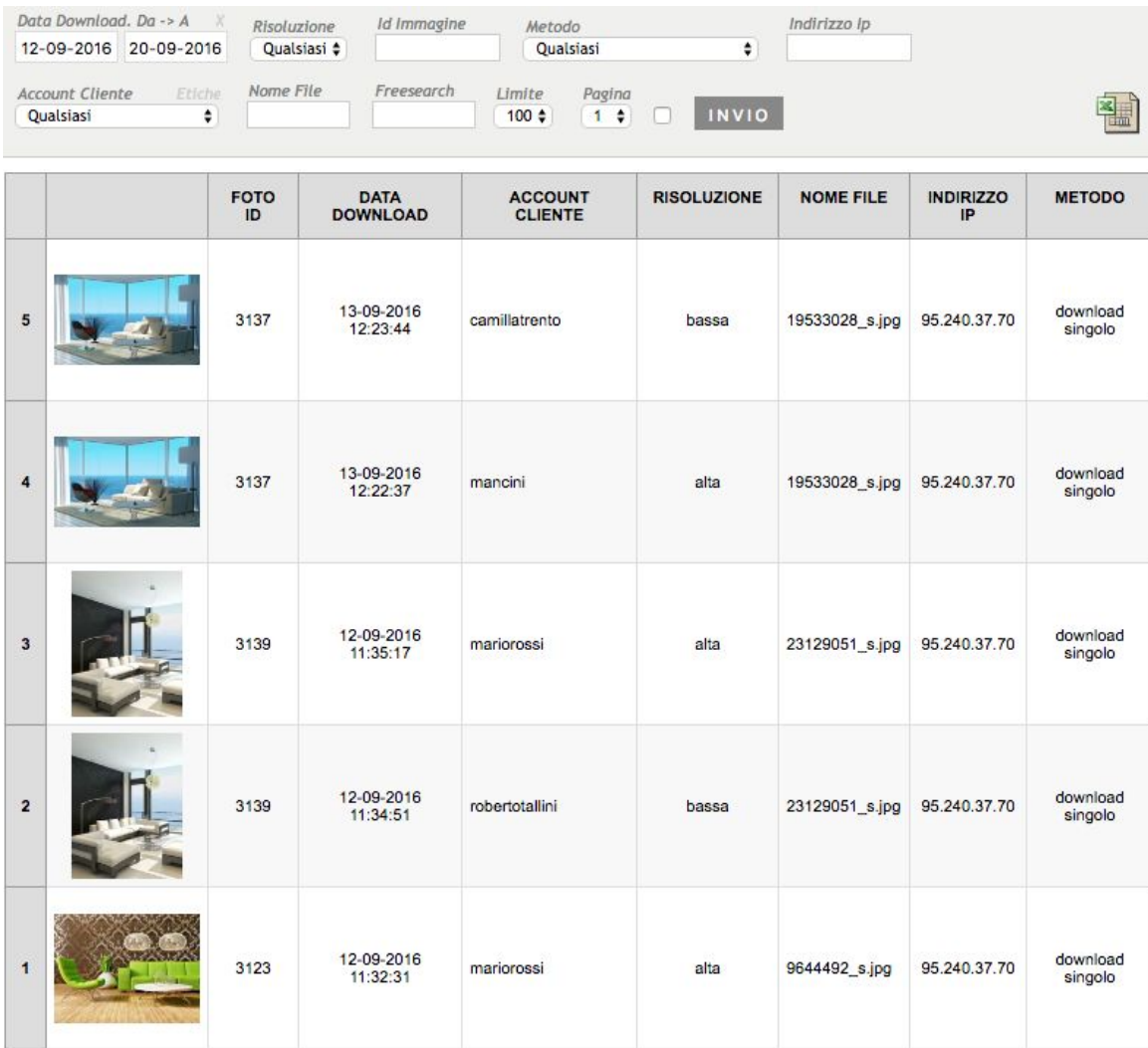

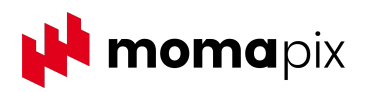

#### **Impostazioni sulla reportistica**

E' possibile **definire quali dati inserire nei report** sui download, upload, ricerche, distribuzione e log e in quale ordine debbano essere mostrati.

Lo screenshot accanto mostra la schermata con alcuni dati che possono essere inseriti o meno nei report sui download.

∕ 1. Download 2. Uploads 3. Vendite Online 4. Ricerche 5. Distribuzione 6. Embeds 7. Logs 8. Storico Download

REPORTISTICA::IMPOSTAZIONI

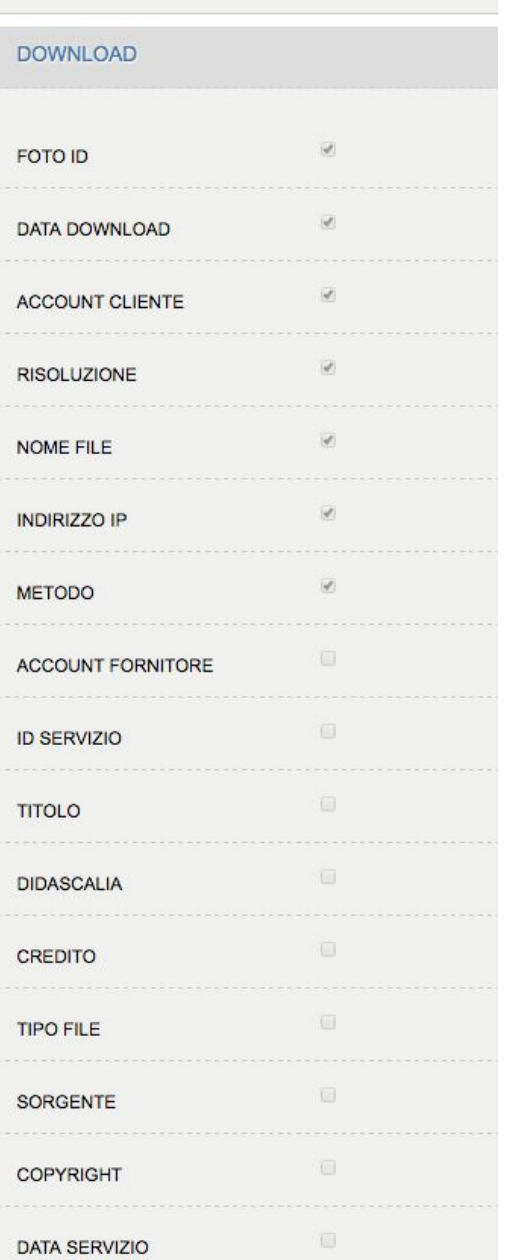

PRINCIPALE ACCESSI PROMOZIONE REPORTISTICA GESTIONE DATABASE IMPOSTAZIONI ABBONAMENTO AIUTO

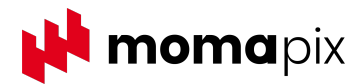

# **Strumenti di promozione - email marketing**

MomaPIX offre diversi strumenti per promuovere e distribuire i contenuti digitali:

- email marketing
- presentazione
- stampa su pdf

Lo screenshot qui sotto mostra un esempio di email generata automaticamente con un click a partire da un servizio presente in archivio.

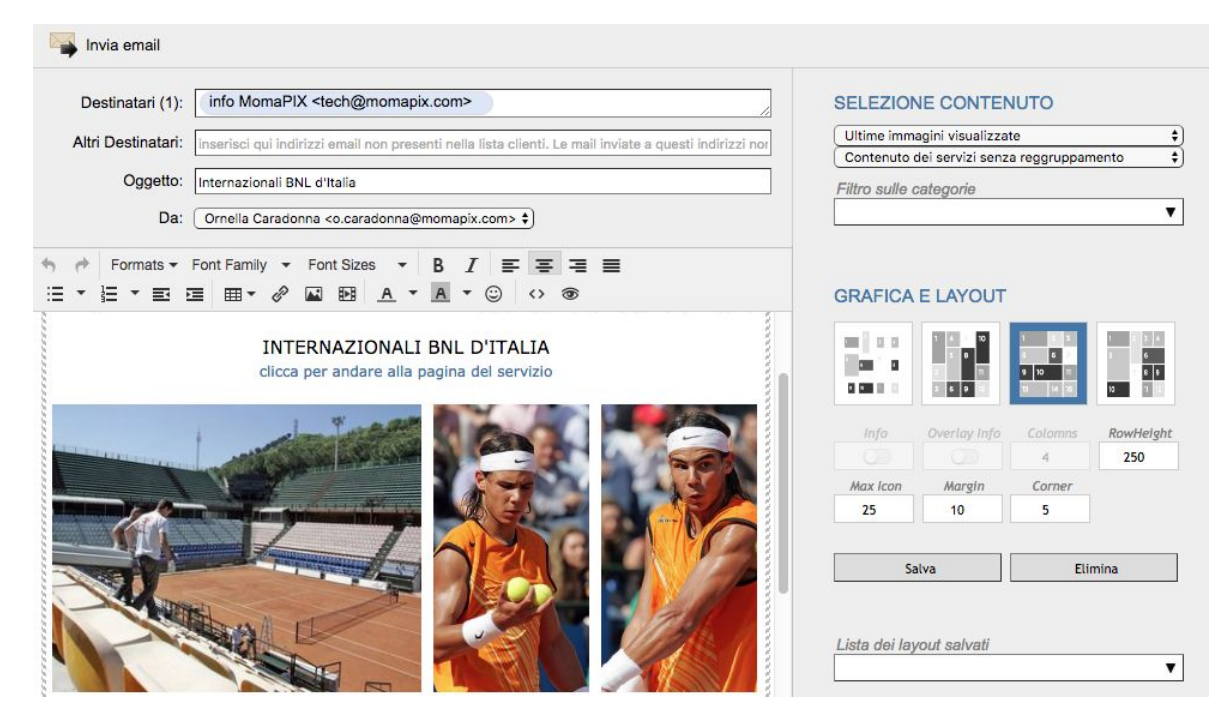

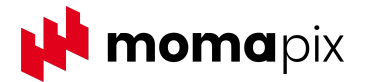

# **Strumenti di promozione - email marketing**

MomaPIX permette di generare email promozionali in pochi click, a partire dai contenuti caricati sul sito.

Sono disponibili diverse caratteristiche associate a questa funzionalità:

- **Grafica e layout**: si può usufruire di un editor per personalizzare la grafica delle email, per promuovere al meglio i contenuti multimediali.
- **Contenuti**: è possibile usare un lightbox per promuovere non solo immagini e video specifici contenuti in diversi servizi, ma anche interi servizi. Inoltre puoi promuovere gli ultimi eventi caricati, gli eventi di oggi o gli eventi di ieri.
- **Liste**: è possibile gestire una rubrica di indirizzi email per promuovere facilmente i contenuti a molti contatti. In qualsiasi momento un contatto può essere trasformato in un utente con permessi di accesso e download. E' possibile importare liste di contatti da file excel.
- **Programmazione campagne**: le campagne di promozione possono anche essere programmate in anticipo e inviate automaticamente dal software nei giorni e orari stabiliti
- **Reportistica campagne**: è possibile accedere alla storia completa delle email inviate tramite il sito MomaPIX, recuperando quando e a chi è stata inviata una promozione e con quale contenuto. Per ogni email puoi controllare l'open rate e il click through rate con il dettaglio degli utenti che hanno cliccato sui link.

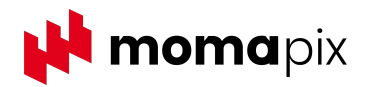

# **Strumenti di promozione - email marketing**

Gli screenshot qui sotto mostrano le schermate relative alla reportistica delle campagne di email marketing, con il dettaglio di chi ha ricevuto le mail ma non le ha lette e di chi invece le ha cliccate e/o aperte.

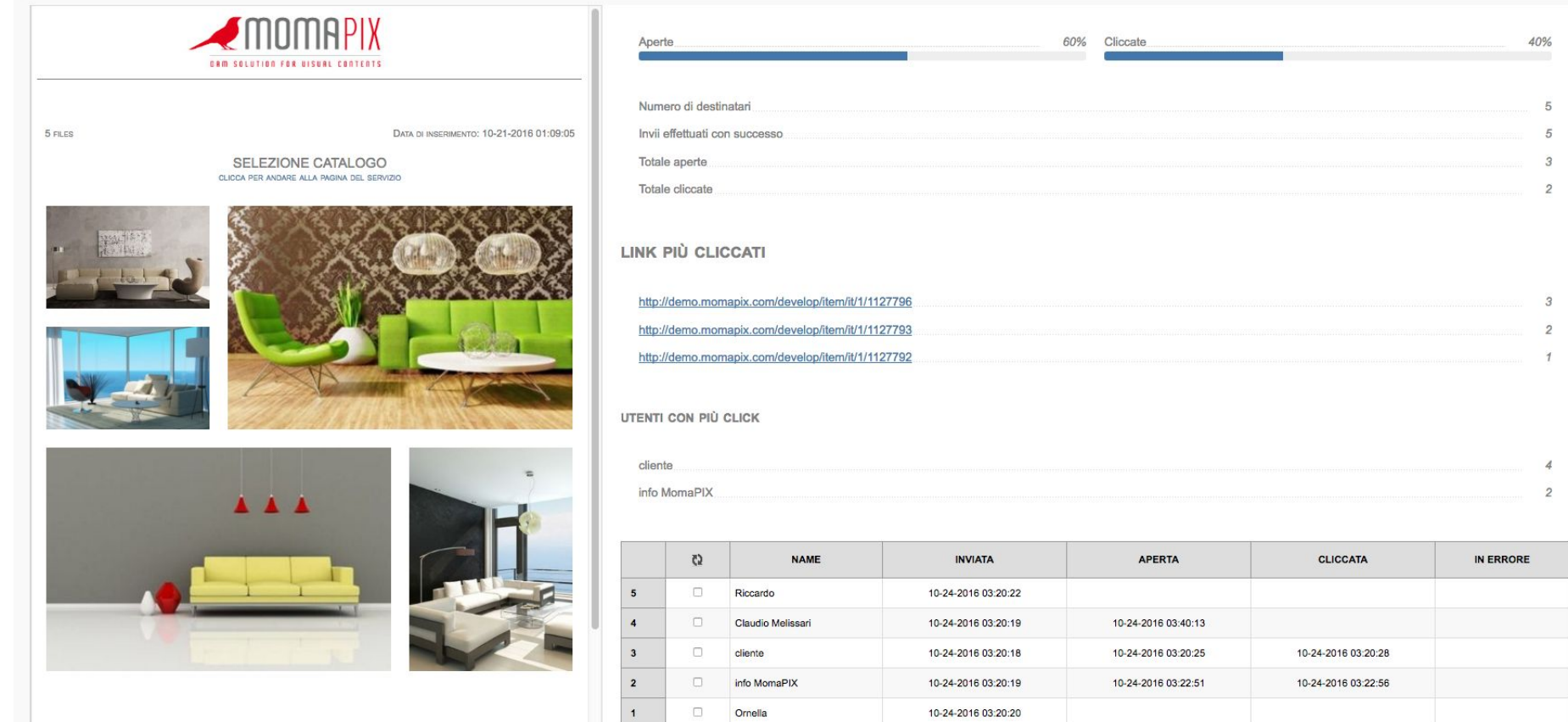

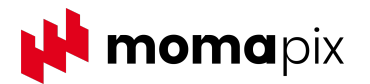

### **Srumenti di promozione - MomaTransfer**

Particolare attenzione merita la voce "**Impostazioni download**" disponibile nel Pannello Promozione. Se attivata, vengono proposte utili opzioni per consentire il **download in blocco tramite link** delle immagini e/o video inseriti nell'email

Tali opzioni riguardano:

- La durata di validità del link per il download
- Il numero di download consentiti
- La risoluzione (alta o bassa) e la possibilità di applicare la filigrana
- La tipologia di download:
- libero (chiunque entri in possesso del link può scaricare),
- riservato (possono effettuare il download esclusivamente gli utenti registrati al sito MomaPIX di chi ha inviato il link, inserendo le proprie credenziali),
- con codice di protezione (l'amministratore invia l'email e genera un codice di protezione per il download. L'utente deve conoscere il codice per poter fare il download).

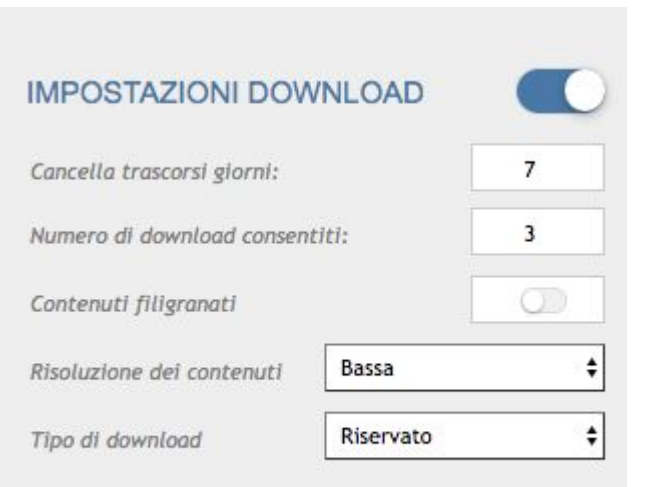

I file saranno scaricabili solo dagli utenti registrati che avranno correttamente fatto il login

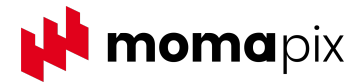

### **Strumenti di promozione - MomaTransfer**

Il destinatario della mail dovrà cliccare sul bottone "clicca qui per il download" e gli si aprirà una schermata simile a quella di WeTransfer; da qui, dovrà cliccare sul bottone "download".

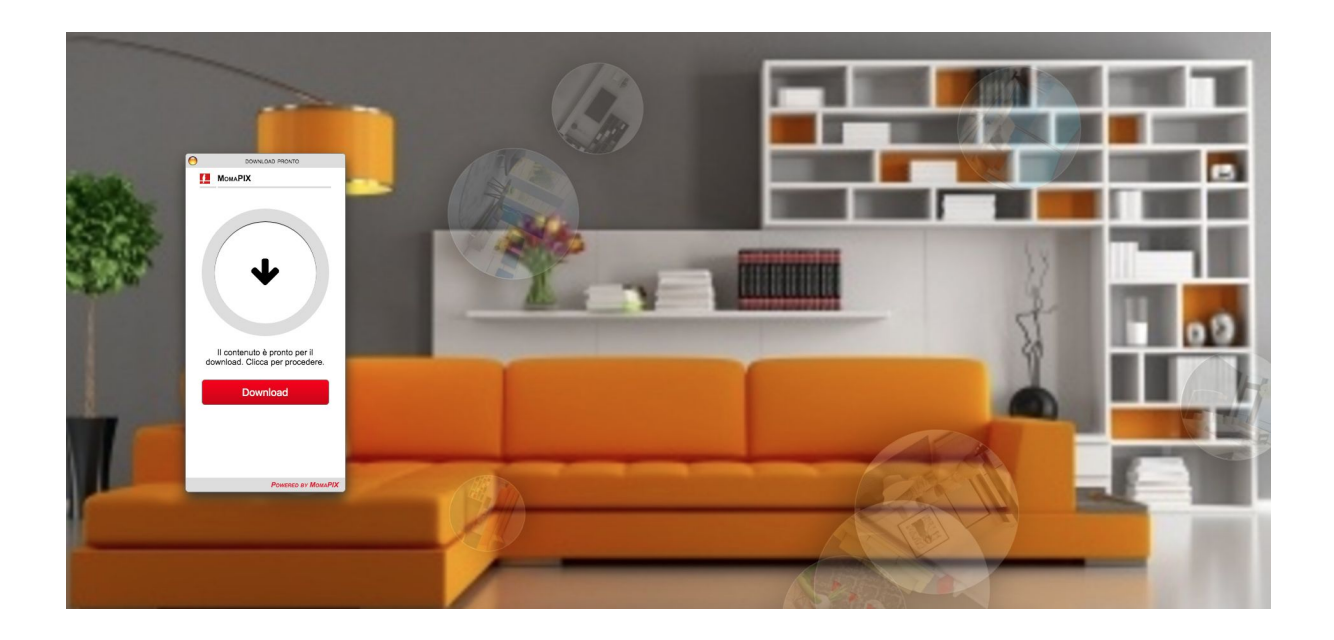

Per gli amministratori del sito, è disponibile una reportistica completa per monitorare se gli utenti che hanno ricevuto le email l'abbiano aperta e abbiano cliccato sul link per il download.

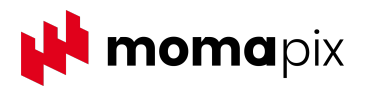

# **Strumenti di promozione - stampa su pdf**

Le immagini caricate su MomaPIX possono essere presentate anche attraverso la funzionalità "stampa su pdf". Le miniature presenti all'interno del file pdf generato dal sistema, sono "linkate" alle immagini sul sito (cliccandoci sopra si viene reindirizzati all'anteprima dell'immagine sul web).

La funzione stampa su pdf è disponibile sia per gli utenti interni che per i fornitori e amministratori del sito. Sono disponibili 6 differenti layout. Un esempio nello screenshot sotto.

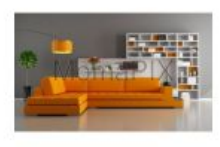

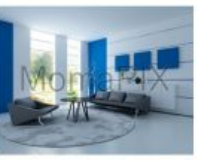

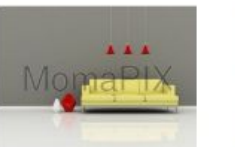

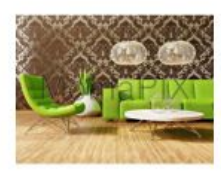

Id: 3120 23-04-2015 - divani -

Id: 3121 23-04-2015 - divani -

Id: 3122 23-04-2015 - divani -

Id: 3123 23-04-2015 - divani -

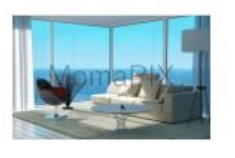

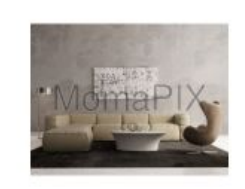

Id: 3137 23-04-2015 - divani -

Id: 3138 23-04-2015 - divani -

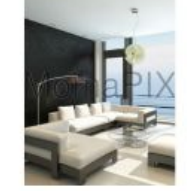

Id: 3139 23-04-2015 - divani -

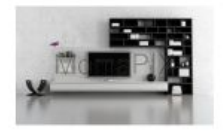

Id: 3140 23-04-2015 - divani -

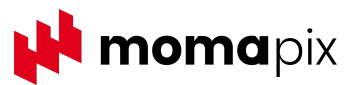

#### **Strumenti di promozione - Feed RSS**

Con MomaPIX è possibile abilitare l'uso dei Feed RSS per l'intero archivio o per una singola categoria. Il cliente potrà scegliere a quale delle categorie in cui è stato suddiviso l'archivio "abbonarsi" e, in questo modo, riceve in tempo reale tramite il web tutte le news presenti in archivio e corrispondenti alla categoria scelta.

Così facendo, ad esempio, sarà possibile creare una sezione apposita o una pagina specifica su un sito web esterno a MomaPIX, come il sito aziendale, e fare in modo che si popoli in tempo reale con tutte le nuovo Immagini/video caricati che appartengono alla categoria scelta.

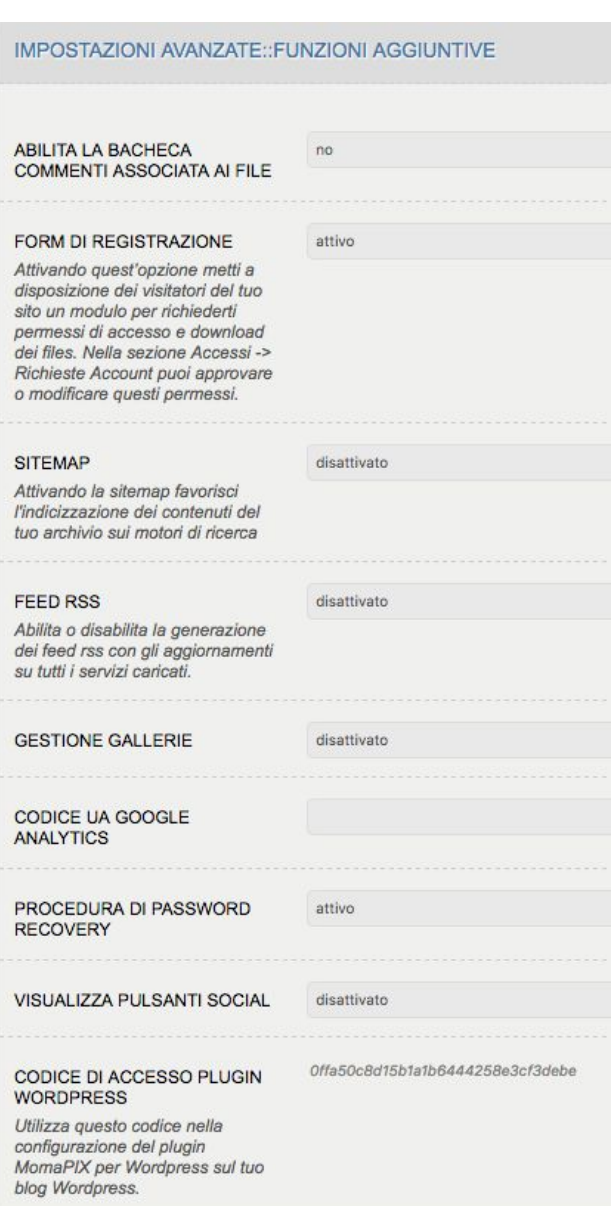

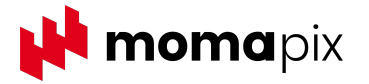

### **Strumenti di condivisione - codice embed**

Il codice embed permette all'azienda di fornire agli utenti semplicemente un codice che possono inserire in siti esterni per far visualizzare i contenuti, invece di consegnarli in alta risoluzione.

MomaPIX tiene traccia del numero di visualizzazioni delle immagini o video condivisi con questa modalità.

Lo screenshot qui sotto mostra le opzioni disponibili per la pubblicazione su un sito esterno attraverso il codice embed.

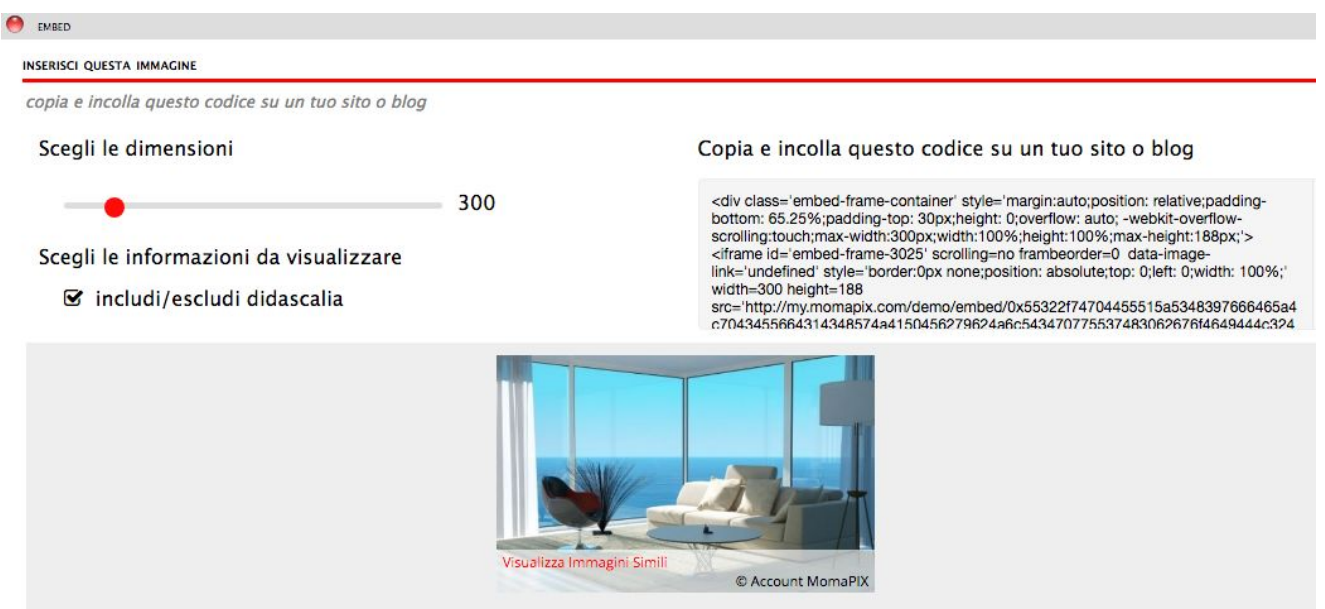

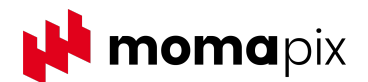

### **Strumenti di condivisione - MomaBlast**

Il software MomaBlast può essere integrato in MomaPIX o utilizzato a parte. MomaBlast permette di consegnare in modo veloce e simultaneo i contenuti del proprio archivio digitale a più server FTP/HTTP. Se per esempio un'azienda deve inviare le immagini di un nuovo prodotto a un certo numero di partners sparsi sul territorio nazionale e/o internazionale e ha necessità di farlo consegnandolo sui server proprietari dei partner, con MomaBlast sarà sufficiente impostare una sola volta la lista dei partners eventualmente organizzata per gruppi e con un click poter consegnare ogni volta il materiale in tempi rapidissimi. Per un approfondimento si veda [www.momablast.com](http://www.momablast.com)

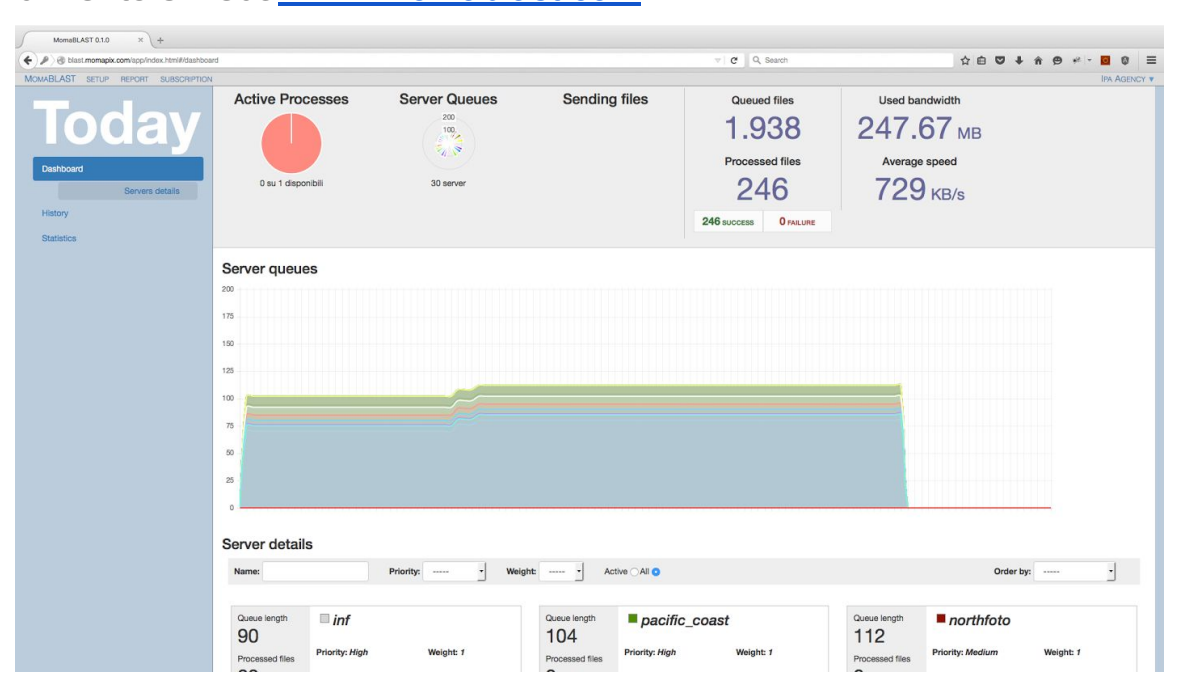

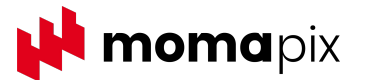

#### **Motore di ricerca**

Gli utenti possono trovare rapidamente i contenuti presenti sul sito MomaPIX utilizzando la ricerca per **parole chiave**, per **data,** per **rilevanza** in relazione alle parole cercate o per **id** della foto.

Dopo l'inserimento nel box di ricerca del terzo carattere della parola da cercare, il sistema **suggerisce l'elenco delle parole** in archivio che hanno quelle tre lettere iniziali e la relativa occorrenza.

E' anche possibile condividere con altri utenti il risultato di una ricerca, inviandogli il **link univoco** che punta alla pagina del sito con i risultati.

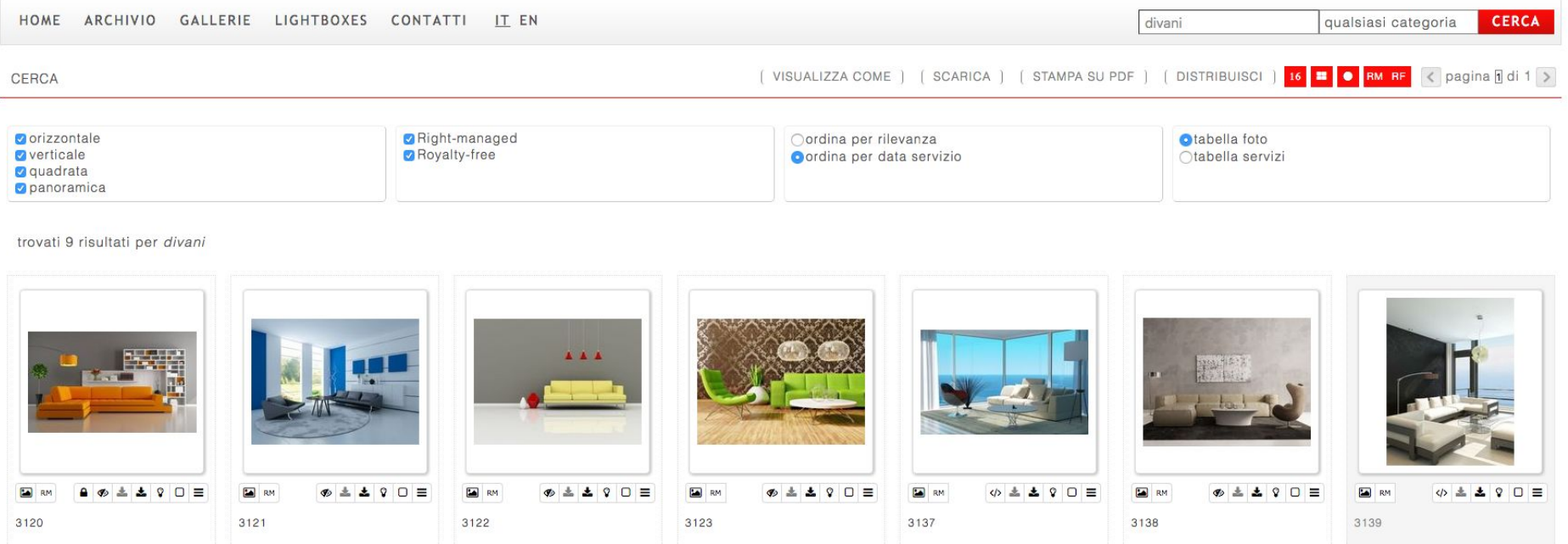

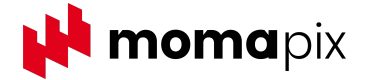

# **Filtri di navigazione multilivello**

MomaPIX prevede un uso estensivo e multifunzionale dei Filtri. Per i singoli file caricati in archivio, normalmente corredati Metadati, è possibile definire un elenco di "parole chiave" che assumono una speciale valenza rispetto alle altre e ne determinano la loro collocazione (catalogazione) in una **struttura ad albero** definibile a priori dall'utente. Ogni parola chiave "speciale" diventa un nodo dell'albero e corrisponde ad un filtro di ricerca per l'utente.

Per chi non ha l'abitudine di popolare i metadati prima del caricamento, per facilitare questo tipo di operazioni, MomaPIX può mettere a disposizione dei propri clienti una **interfaccia WEB personalizzata per l'upload** dei file in cui per ogni caricamento dei file in archivio la scelta dei filtri viene resa obbligatoria.

TITOLO DIDASCALIA DATA SERVIZIO 09-05-2016 CATEGORIA acquedott impianto di depurazione FONTE aeroporti bonifica e salvaguardia ambienta discariche KEYWORDS frane impianti ecologici terreni brochure da catalogare depuratori dinhe e impianti idroelettrici centrale all aperto centrale in caverna dighe in calcestruzzo diabe in struttura mista dighe in terra e roccial edilizia PERSONAGGIC edilizia alberghiera edilizia carceraria edilizia industriale ARCHIVIAZIONE FISICA edilizia lavori di restauro edilizia ospedaliera edilizia pubblica edilizia religiosa CITTÀ edilizia residenziale edilizia scolastica edilizia sportiva **NOTES** eventi pubblici eventi societari ferrovie alta velocita binari ferrovia tradizionale gallerie ferroviarie impianti elettrici movimento terre passante ferroviario ponti e viadotti ferroviari **FILES** impiantistica e macchinario betonaggio e calcestruzzi frantumazione vagliatura nastr gru e movimentazione movimento terre scavo in tradizionale NOME FILE tunnel boring machine irrigazione lavori in sotteraneo deviazione fiumi foonature laboratori parcheggi tunnel idraulici  $\overline{\mathbf{v}}$ 

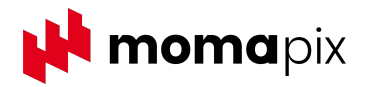

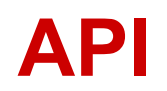

Si tratta di un [servizio web](https://t.yesware.com/tt/8f2a0eb5b38dd4090fa83e5aaefa8ac59e501b93/af3978a002dada160d0130b033c527cb/b455dc9afa2d00eee5926c82622e2b5d/en.wikipedia.org/wiki/Web_service) che fornisce un facile accesso esterno alle funzioni e ai contenuti dell'archivio: alle immagini, ai metadati, ai video ecc. attraverso il protocollo HTTP, utilizzando generalmente un URL.

L'applicazione esterna, il client, può richiedere particolari azioni specificando alcuni parametri, all'interno di una query.

In questo modo è possibile far comunicare MomaPIX con qualsiasi altra applicazione per realizzare una integrazione o per presentare all'interno di un differente applicativo i contenuti residenti sull'archivio MomaPIX.

Al seguente link una descrizione tecnica del servizio offerto: [MomaPIX REST Service 2.0](https://docs.momapix.com/)

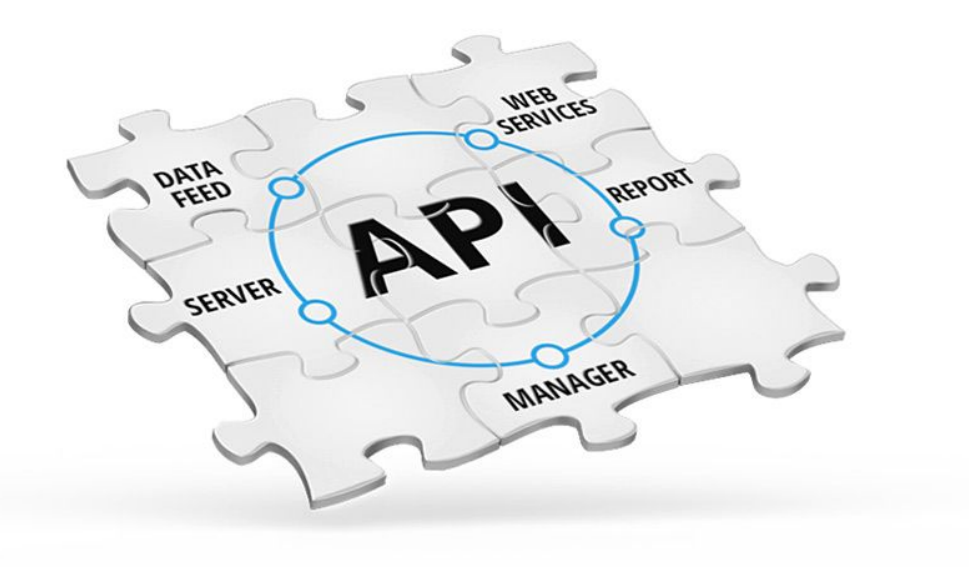

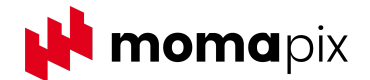

### **Sintesi delle caratteristiche principali**

- Elimini la necessità di server, dischi e copie
- Software in Cloud, sempre aggiornato. Non hai bisogno di acquistare aggiornamenti
- Nessun investimento, servizio a canone
- Paghi quello che usi. Puoi rimodulare in qualsiasi momento le risorse, a seconda delle esigenze di prestazioni e spazio
- Ricerca libera in base ai metadati e/o guidata attraverso albero di ricerca
- Workflow semplificato: software adattabile ai personali flussi di lavoro
- Delivery immediata e multicanale attraverso l'uso di MomaBlast
- Promozione e condivisione dei contenuti in tanti modi
- Accessi autenticati e report: puoi stabilire chi può fare cosa e consultare la reportistica avanzata
- Integrazione con sistemi aziendali tramite API e feed RSS

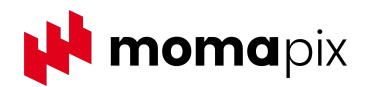

#### MomaPIX è un prodotto di MomaSoft srl

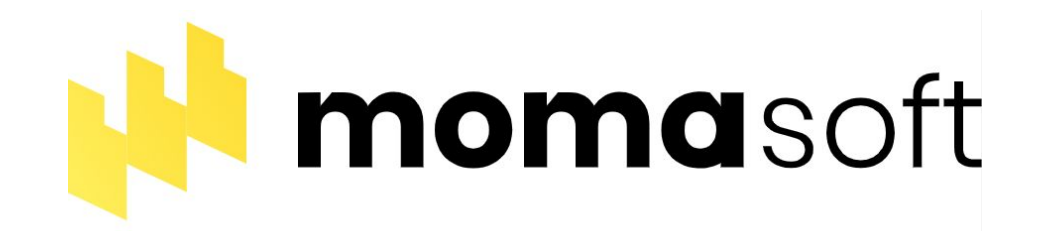

# Per qualsiasi informazione

 Phone: 06 45214668 Mail: info@momapix.com www.momapix.com

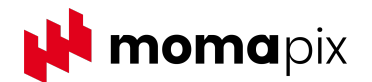

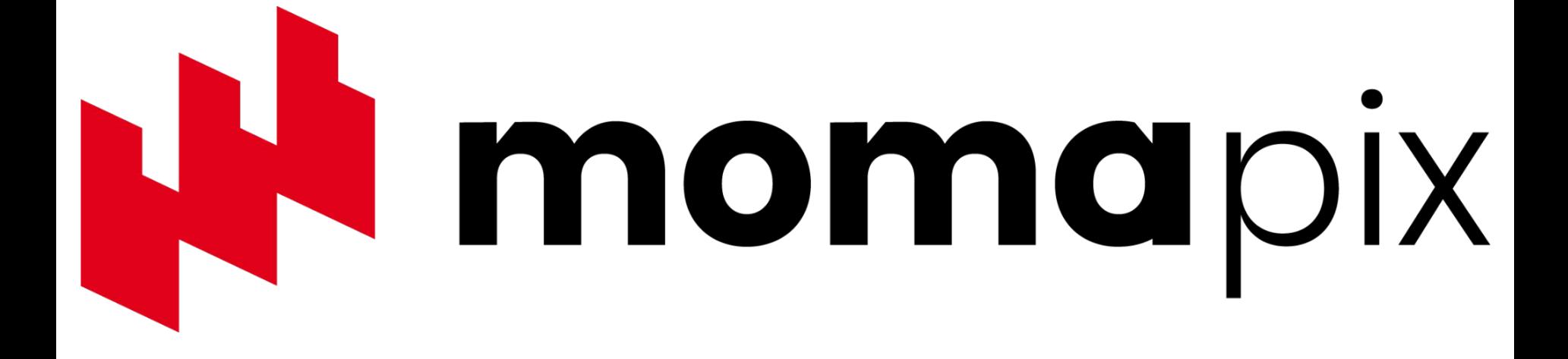